## **SIEMENS**

## SIMATIC Ident

## RFID systems ASM 456 interface module

Operating Instructions

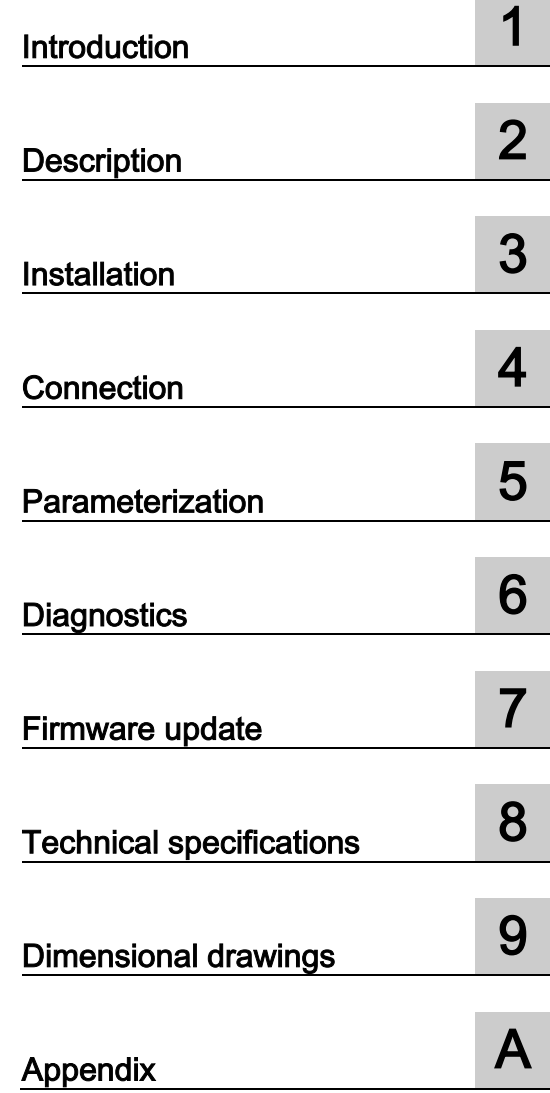

### Legal information

#### Warning notice system

This manual contains notices you have to observe in order to ensure your personal safety, as well as to prevent damage to property. The notices referring to your personal safety are highlighted in the manual by a safety alert symbol, notices referring only to property damage have no safety alert symbol. These notices shown below are graded according to the degree of danger.

#### **A** DANGER

indicates that death or severe personal injury will result if proper precautions are not taken.

#### **AWARNING**

indicates that death or severe personal injury may result if proper precautions are not taken.

#### **A** CAUTION

indicates that minor personal injury can result if proper precautions are not taken.

#### **NOTICE**

indicates that property damage can result if proper precautions are not taken.

If more than one degree of danger is present, the warning notice representing the highest degree of danger will be used. A notice warning of injury to persons with a safety alert symbol may also include a warning relating to property damage.

#### Qualified Personnel

The product/system described in this documentation may be operated only by **personnel qualified** for the specific task in accordance with the relevant documentation, in particular its warning notices and safety instructions. Qualified personnel are those who, based on their training and experience, are capable of identifying risks and avoiding potential hazards when working with these products/systems.

#### Proper use of Siemens products

Note the following:

#### WARNING

Siemens products may only be used for the applications described in the catalog and in the relevant technical documentation. If products and components from other manufacturers are used, these must be recommended or approved by Siemens. Proper transport, storage, installation, assembly, commissioning, operation and maintenance are required to ensure that the products operate safely and without any problems. The permissible ambient conditions must be complied with. The information in the relevant documentation must be observed.

#### **Trademarks**

All names identified by ® are registered trademarks of Siemens AG. The remaining trademarks in this publication may be trademarks whose use by third parties for their own purposes could violate the rights of the owner.

#### Disclaimer of Liability

We have reviewed the contents of this publication to ensure consistency with the hardware and software described. Since variance cannot be precluded entirely, we cannot guarantee full consistency. However, the information in this publication is reviewed regularly and any necessary corrections are included in subsequent editions.

## **Table of contents**

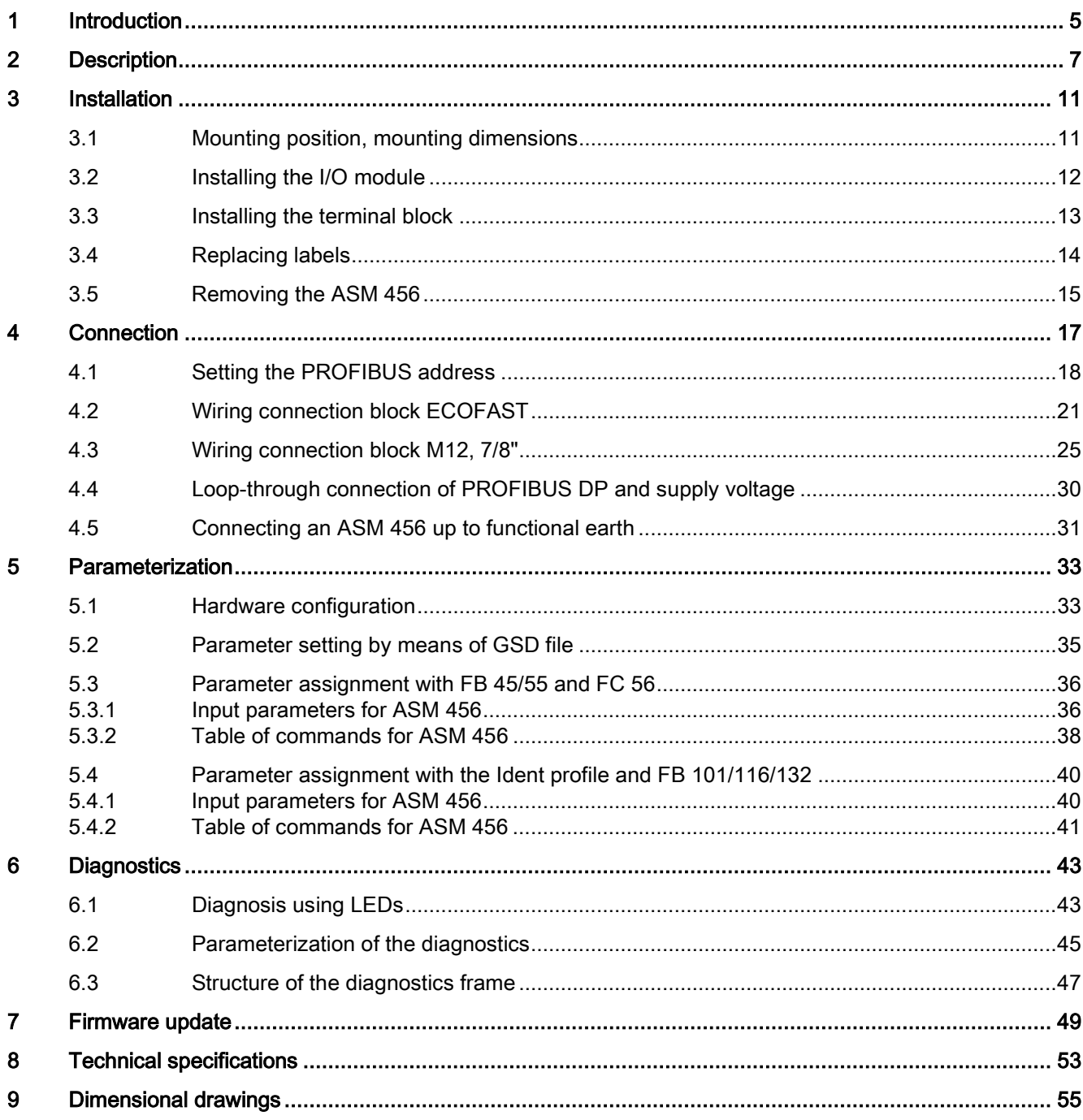

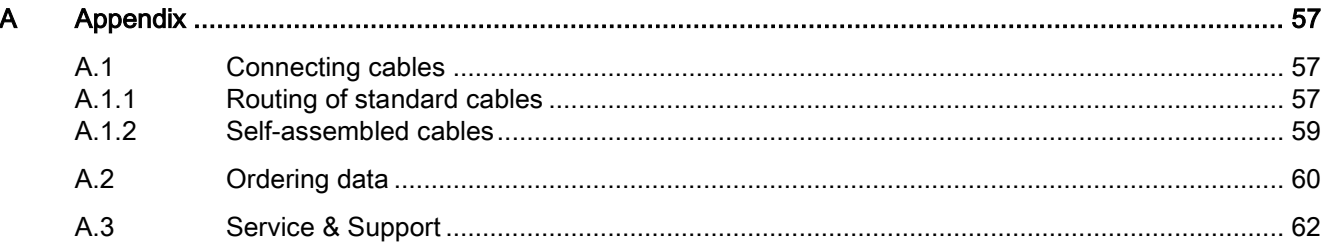

# <span id="page-4-0"></span>Introduction **1**

#### Purpose of these operating instructions

The information provided in these operating instructions will enable you to start up and operate the interface module ASM 456 on the PROFIBUS DP as a DP slave.

#### Basic knowledge required

These operating instructions assume general knowledge of automation engineering and identification systems.

#### Scope of the manual

The operating instructions apply to interface module ASM 456.

#### Changes compared with predecessor version (Edition 04/2013)

Revised and extended edition:

- Addition of Ident profile
- Addition of the readers RF680R, RF685R
- Revision of graphics

#### Position in the information landscape

- In addition to these operating instructions, you require the operating instructions for the DP master used.
- You will find information on programming the module, and a complete description of errors/faults, in the descriptions of the blocks FB 45/56 or FC 56 and in the

function manual "Ident profile and Ident blocks".

- The manuals of the relevant product family contain information on the readers and code readers to be connected.
- Special information on parameter assignment of the RF620R/RF630R readers in conjunction with the ASM 456 interface module can be found in the "Configuration Manual RF620R/RF630R".
- Special information of parameter assignment of the readers RF680R/RF685R in conjunction with the ASM 456 interface module can be found in the "Configuration Manual RF650R/RF680R/RF685R".

You will find the current manuals on the pages of the "Siemens Industry Online Support [\(https://support.industry.siemens.com/cs/ww/en/ps/14970/man\)](https://support.industry.siemens.com/cs/ww/en/ps/14970/man)".

#### **Conventions**

The following terms/abbreviations are used synonymously in this document:

Communications module, CM Interface module, IM

Reader Write/read device SLG , code reader Transponder, tag Data carrier, mobile data storage, MDS

#### Registered trademarks

SIMATIC ®, SIMATIC RF ®, MOBY ®, RF MANAGER ® and SIMATIC Sensors ® are registered trademarks of Siemens AG.

#### Guide

These operating instructions describe the hardware of the interface module ASM 456. They comprise introductory chapters and reference chapters (e.g. technical data).

The operating instructions include the following subject areas:

- Connecting the interface module ASM 456
- Parameterizing the interface module ASM 456
- Diagnostics information
- Display elements of interface module ASM 456
- Description of the firmware update
- Technical data and dimensional drawings of interface module ASM 456
- Ordering data

#### Recycling and disposal

- Due to its non-toxic equipment, interface module ASM 456 can be recycled.
- Contact a certified electronic-waste disposal company to recycle and dispose of your old equipment in an environment-friendly manner.

# <span id="page-6-0"></span>Description 2

#### Area of application

The ASM 456 interface modules are slave modules for the operation of RFID readers and code readers via PROFIBUS DP-V1 on any controllers.

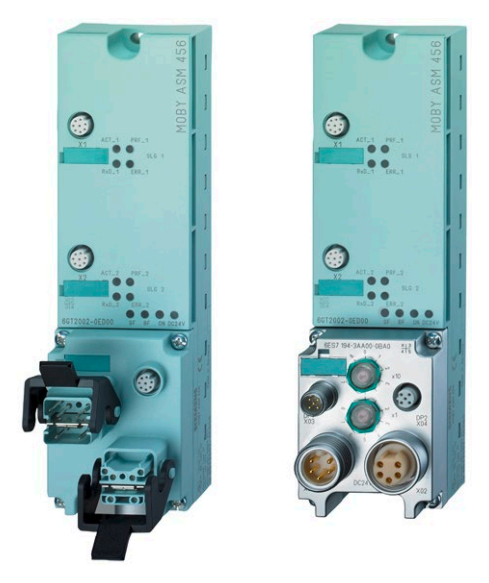

Figure 2-1 Interface module ASM 456 with ECOFAST or M12, 7/8" terminal block

When operating the interface module with a SIMATIC S7, convenient function blocks are available to the user.

The following RFID systems and code reader systems can be operated with the ASM 456.

- RF200 (normal addressing)
- RF300 (normal addressing, filehandler)
- RF600 (RF620R/RF630R, RF680R/RF685R)
- MOBY D
- MOBY E
- MOBY I (normal addressing, filehandler)
- MOBY U (normal addressing, filehandler)
- MV400 code readers

#### **Features**

The ASM 456 provides simple connection technology. Optimum data throughput can be achieved through acyclic data traffic on the PROFIBUS DP V1 even when using large PROFIBUS configurations. The minimum cyclic data load of the ASM 456 on PROFIBUS provides the user with the guarantee that other PROFIBUS nodes (e.g. DI/DO) can still be processed at great speed.

Up to 2 readers can be operated at the same time on the ASM 456. This allows you to start a command at the same time on 2 readers (using the corresponding FB/FC).

The transponder data is accessed using the physical addressing of the transponder. In SIMATIC S7, the FBs 45/55/101/116/132 and FC 56 as well as the Ident profile are available for this purpose. The functions provide the S7 user with a simple-to-use interface with powerful commands (processing one complete transponder with one command; command linking; S7 data structures using UDTs).

The MOBY filehandler is also implemented on ASM 456. The file handler is a file administration system similar to DOS for the Ident system MOBY I/U and RF300. It consists of one program which is executed on the interface module. For the SIMATIC application FC 56 and the RFID standard profile (S7) are available.

#### Other features

- Degree of protection IP67
- System integration with ECOFAST or M12, 7/8" concept
- T functionality, that is, a component can be replaced without adversely affecting other modules with regard to bus communication and voltage supply
- Standardized PROFIBUS user interface for Ident technology with Ident profile
- Firmware update
- PROFIBUS interface module up to 12 Mbit/s with automatic transfer rate detection
- Parameterizable device-related diagnostics data with text display
- Support for I&M functionality:

A mechanism for reading out information via the module and saving system information such as function, installation date, installation location, and comments.

- Master redundancy supported when operation is on Y link
- Operation on SIMOTION via SCOUT V4.0

You will find detailed information on this in the function manual SIMOTION, Standard functions for RFID systems [\(https://support.industry.siemens.com/cs/ww/en/view/27002208\)](https://support.industry.siemens.com/cs/ww/en/view/27002208).

#### Design

The ASM has a terminal block for connecting up to the PROFIBUS DP which is available as an option and the ECOFAST version or M12, 7/8".

The following figure shows the basic design of the ASM 456.

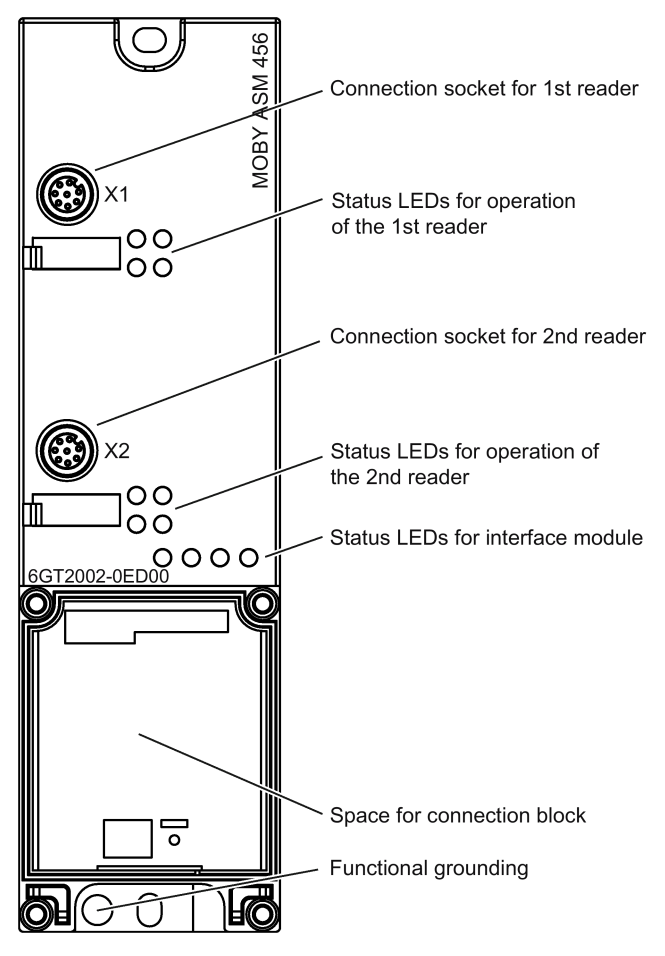

Figure 2-2 Basic design of the ASM 456

#### **Potential**

Ungrounded installation of the system is possible with the ASM 456. The following circuit shows the internal relationships of the reference potentials.

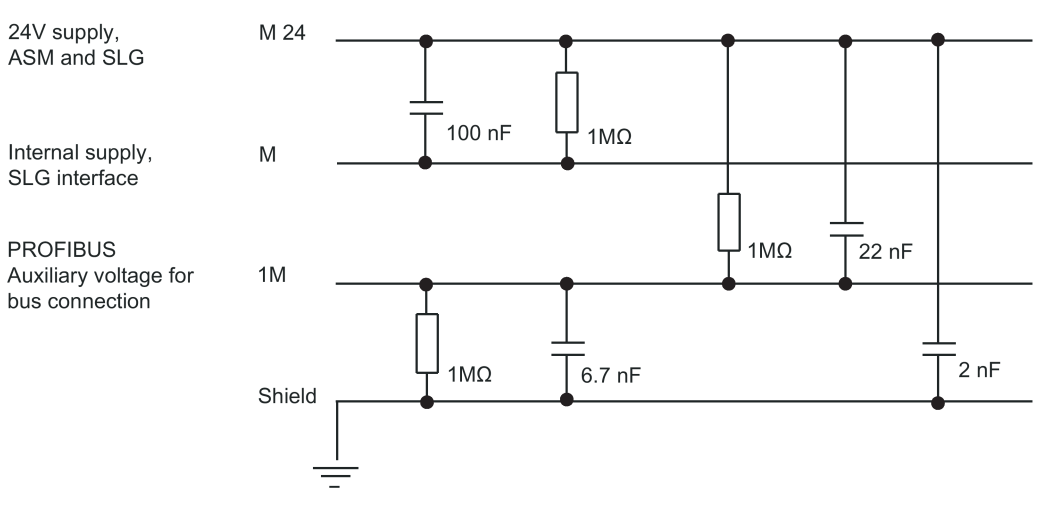

Figure 2-3 Potential isolation for ASM 456 (ground to shield)

#### Integration

The following figure shows how the ASM 456 is integrated in an automation system.

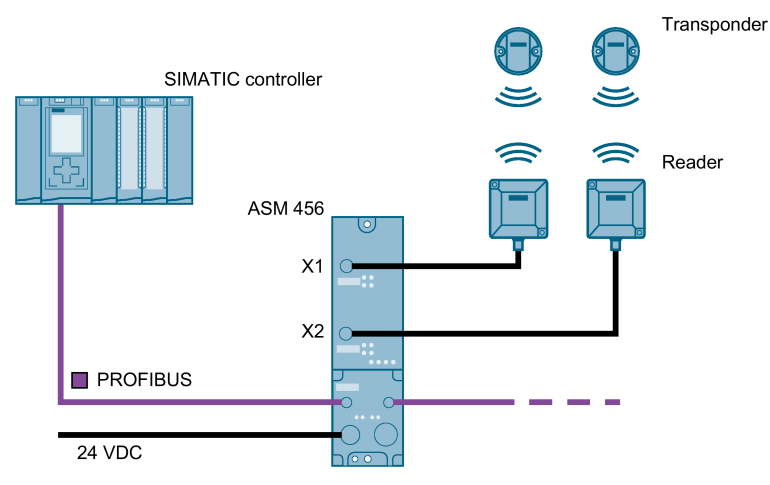

Figure 2-4 Sample configuration ASM 456

The ASM 456 is linked into STEP 7 by means of a GSD file. The ASM can then be configured using HW Config of the SIMATIC Manager, the device configuration of the TIA Portal or another PROFIBUS tool (e.g. operating mode). You will find the GSD file on the DVD "RFID Systems, Software & Documentation" or on the Internet on the pages of theIndustry online support [\(https://support.industry.siemens.com/cs/ww/en/view/72341852\)](https://support.industry.siemens.com/cs/ww/en/view/72341852).

# <span id="page-10-0"></span> $\blacksquare$

## <span id="page-10-1"></span>3.1 Mounting position, mounting dimensions

#### Mounting position

There are no restrictions regarding the mounting position of the ASM 456.

#### Mounting and clearance dimensions

The following table shows the installation dimensions and clearance distances.

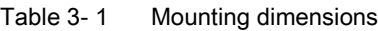

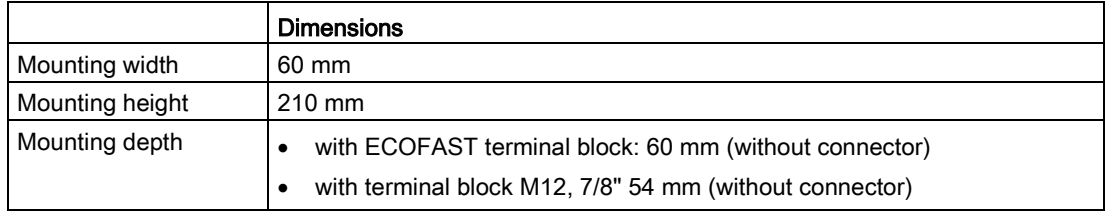

## <span id="page-11-0"></span>3.2 Installing the I/O module

#### Simple installation

The ASM 456 is designed for easy mounting.

#### **Properties**

- The I/O module should be mounted on a solid surface.
- The I/O module can be prewired (without installed terminal block).

#### **Requirements**

The following table shows the screws suitable for installing the I/O modules:

Table 3-2 Screw types

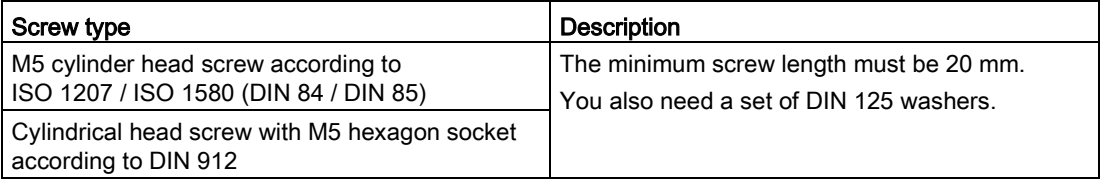

#### Tools required

Medium-sized cross-head screwdriver or 8 mm socket wrench.

#### Procedure

Screw-mount the I/O module on a plane surface.

Screw the I/O module onto the panel at both mounting fixtures at the front top and bottom. Tightening torque: 3 N/m.

### <span id="page-12-0"></span>3.3 Installing the terminal block

#### **Properties**

The terminal block is used to connect the ASM 456 to PROFIBUS DP and supplies power to the device.

#### **Requirements**

The base unit is already mounted.

#### Tools required

Recessed head screwdriver, medium size

#### Installing the terminal block

- 1. Fit the terminal block onto the base unit.
- 2. Screw the terminal block onto the base unit (torque 1 to 1.3 Nm). Tighten the screws already in the terminal block uniformly.

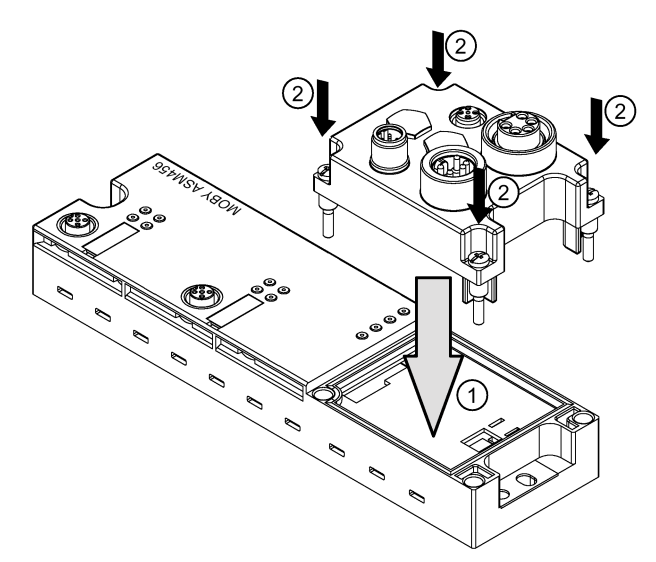

Figure 3-1 Plug the terminal block onto the base unit and screw it tight

#### Note

Degree of protection IP65, IP66 or IP67 is only guaranteed when the terminal block is screwed to the base unit.

## <span id="page-13-0"></span>3.4 Replacing labels

#### **Properties**

You can use the labels to identify every channel on the base unit and the terminal block. You will find the labels in the base unit when it is supplied.

- 8 labels on the base unit
- 1 label on the terminal block

#### **Requirements**

You can order replacement labels. For order numbers, refer to the appendix.

#### Tools required

2.5 to 4 mm screwdriver

#### Replacing labels

1. Push the screwdriver into the small opening of the label at an angle, then lever it out.

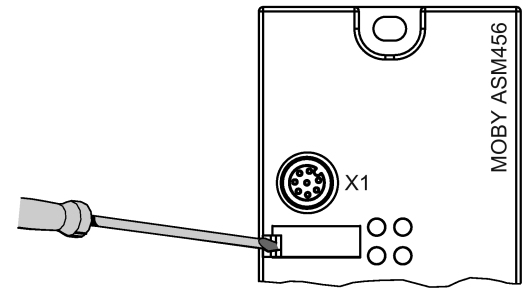

Figure 3-2 Removing labels

2. Push the label into the module using your fingers.

## <span id="page-14-0"></span>3.5 Removing the ASM 456

#### Procedure

The ASM 456 is wired up and operational. Follow the steps below to remove the ASM:

- 1. Switch off the supply voltage for the ASM 456.
- 2. Disconnect the wiring from the terminal block.
- 3. Undo the 4 securing screws of the terminal block.
- 4. Remove the terminal block from the basic device.
- 5. Disconnect the wiring on the basic device.
- 6. Remove the securing screws from the basic device.

Installation

3.5 Removing the ASM 456

# <span id="page-16-0"></span>Connection **4**

#### NOTICE

#### Proper use

When connecting non-specified devices to the ASM 456, it is possible that the connected device may be destroyed.

#### PROFIBUS connection system

You will find general instructions on setting up a PROFIBUS network in the manual "SIMATIC NET PROFIBUS network manual [\(https://support.industry.siemens.com/cs/ww/en/view/35222591\)](https://support.industry.siemens.com/cs/ww/en/view/35222591)". You will find information on setting up a PROFIBUS network with STEP 7 in the manual "PROFIBUS with STEP 7 [\(https://support.industry.siemens.com/cs/ww/en/view/59193579\)](https://support.industry.siemens.com/cs/ww/en/view/59193579)".

#### Reader connector system

One reader always occupies one M12 connector socket (X1, X2) on the ASM 456. A preassembled cable therefore permits the optimum and simple connection of the reader. The standard version connection cable is 2 m long.

The following configuration graphic shows an example of the setup of an RFID system with the ASM 456

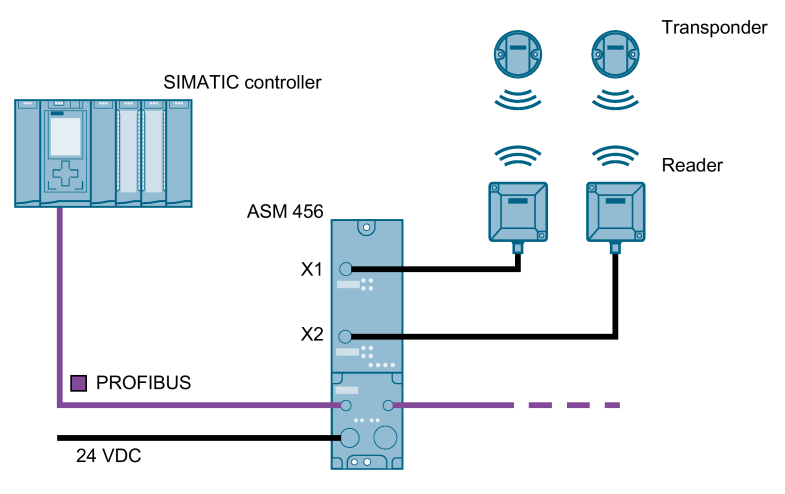

Figure 4-1 Overview of wiring

#### **NOTICE**

#### Number of operable readers/reading points

Note that you can normally connect two readers to the ASM 456 and operate them. The readers RF680R and RF685R are an exception. On the ASM 456, only one RF680R/RF685R reader can ever be operated at connector socket X1 and one reading point. This ensures that the maximum permitted total current of 750 mA is not exceeded.

Digital I/Os must always be operated with an external power supply.

#### **NOTICE**

#### Voltage drop with extension cables

Note that using extension cables (connection between communications module  $\leftrightarrow$  Reader, M12 connector eight-pin socket, 160 mohm/m) depending on the current consumption may lead to a voltage drop on the reader. This voltage drop can mean that the required minimum voltage on the reader is below the required 20 V.

Cable lengths > 20 m (6GT2891-4FN50) are not permitted for the RF680R/RF685R readers.

## <span id="page-17-0"></span>4.1 Setting the PROFIBUS address

#### **Properties**

With the PROFIBUS address, you specify the address at which the ASM 456 distributed I/O system is addressed on PROFIBUS DP.

#### **Requirements**

- The PROFIBUS DP address for the ASM 456 is set on the connection block.
- Each address can be assigned only once on PROFIBUS DP.
- The PROFIBUS address set must match the PROFIBUS address specified in the configuration software (for the ASM 456).
- A change to the PROFIBUS DP address is only valid after the power has been switched ON on the ASM 456.

#### Tools required for M12, 7/8" connection block

- Socket wrench 14 mm
- Screwdriver 2.5 mm

#### Setting PROFIBUS DP addresses on connection block M12, 7/8"

Permitted PROFIBUS DP addresses are 1 to 99.

- 1. Remove the two seal caps from the rotary switches (if necessary, use a 14 mm socket wrench).
- 2. Set the required PROFIBUS address on the rotary switches using a screwdriver.
	- Lower rotary switch: 1st position
	- Upper rotary switch: 10th position
- 3. Screw the two seal caps back onto the rotary switches (torque: 0.5 to 0.8 Nm.)

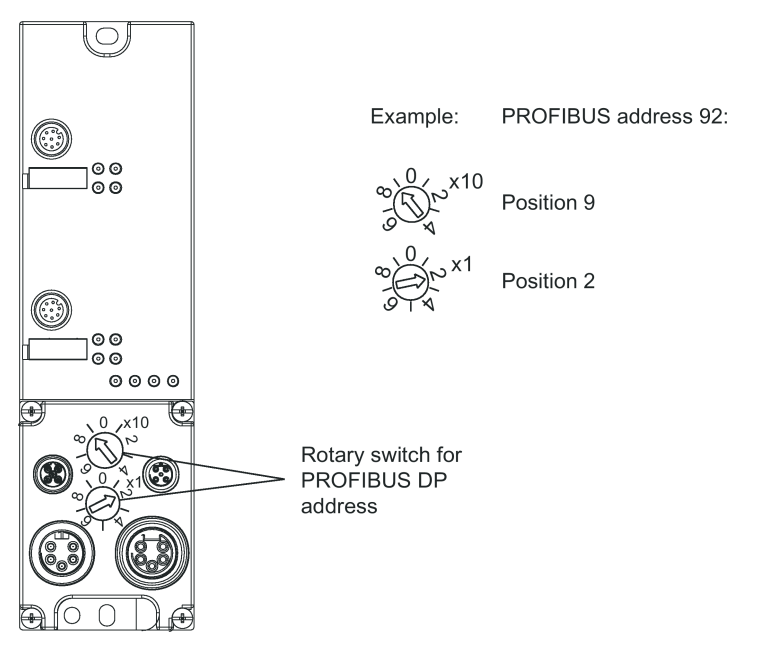

Figure 4-2 Setting PROFIBUS addresses on connection block M12, 7/8"

Connection

4.1 Setting the PROFIBUS address

#### Setting PROFIBUS DP addresses on connection block ECOFAST

Permitted PROFIBUS DP addresses are 1 to 99.

1. Loosen the screw connection of the configuration connector with the ECOFAST terminal block and pull off the connector.

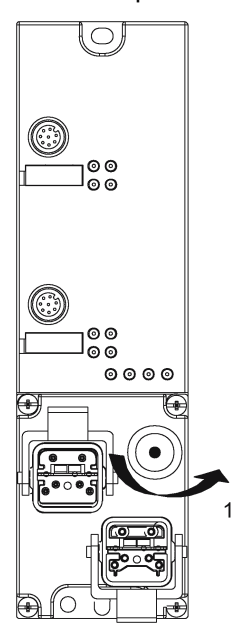

Figure 4-3 Loosening the configuration plug's screw connection

- 2. Loosen the screw connection of the cap on the configuration connector and pull it off.
- 3. Set the PROFIBUS address with the DIL switches.

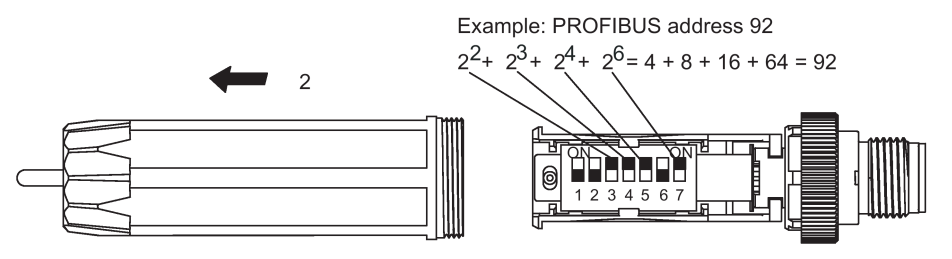

Figure 4-4 Setting the PROFIBUS address on the configuration plug

- 4. Screw the cover cap back down, plug the configuration plug onto the connection block and screw the configuration plug to the connection block.
- 5. After starting up the first time, the connector can be removed again. The PROFIBUS address remains stored on the ASM 456. To ensure it remains watertight, the plug should be sealed with a screw cap.

## <span id="page-20-0"></span>4.2 Wiring connection block ECOFAST

#### **Properties**

- Connect up the supply voltages and PROFIBUS DP on the ECOFAST connection block using an ECOFAST connector plug.
- You can loop the supply voltages and PROFIBUS DP through via another ECOFAST connector plug.
- The first and last ASM 456 (consumer) on the PROFIBUS DP must be terminated with the terminating resistor.

#### **Requirements**

You have set the PROFIBUS address (according to your project).

#### Required tools

Screwdriver, stripping and crimping tool for wiring the ECOFAST connector plug, if you are not using pre-assembled ECOFAST connector plugs.

#### Accessories required

- Pre-assembled ECOFAST hybrid cable with ECOFAST connector. The cable is available in different lengths.
- If you are not using a pre-assembled ECOFAST hybrid cable (see table below):
	- Han Brid Cu cable connector and/or Han Brid Cu cable socket
	- ECOFAST hybrid cable
- Terminating resistor (ECOFAST) for PROFIBUS DP
- For order numbers, refer to "Ordering data" section.

4.2 Wiring connection block ECOFAST

#### Wiring ECOFAST connector plugs

The table below contains the connector assignment for the ECOFAST connector plugs

| Pin                                                                                                    | Assignment                                                                                | View of ECOFAST connector plug<br>(wiring end for supply and loop-through connec-<br>tion) |  |  |
|----------------------------------------------------------------------------------------------------|-------------------------------------------------------------------------------------------|--------------------------------------------------------------------------------------------|--|--|
| A                                                                                                    | PROFIBUS DP signal A                                                                      |                                                                                            |  |  |
| B                                                                                                    | PROFIBUS DP signal B                                                                      | Signal A                                                                                   |  |  |
| 1                                                                                                    | Electronics/encoder supply (1L+)<br>(voltage supply for ASM 456 and<br>write/read device) | Signal B<br>$\star$<br>B<br>ECOFAST hybrid cable                                           |  |  |
| $\mathcal{P}$                                                                                                    | Ground for electronic / encoder supply<br>(1M)                                            | $2L+$                                                                                      |  |  |
| 3                                                                                                    | Load voltage ground (2M)                                                                  |                                                                                            |  |  |
| 4                                                                                                    | Load voltage supply (2L+)<br>(unused on ASM 456)                                          | $1L+$                                                                                      |  |  |
| *) You will find the assembly instructions in the packaging of the Han Brid Cu cable connector<br>and/or Han Brid Cu cable socket. |                                                                                           |                                                                                            |  |  |

Table 4- 1 Connection assignment for ECOFAST connector plugs

#### Connecting up ECOFAST connector plugs

- 1. Press down the interlock for ECOFAST connector plugs on the connection block.
- 2. Connect the ECOFAST connector plugs (for 1L+ and the PROFIBUS DP) into the sockets on the connection block. In so doing, note the mechanical coding of the connector plugs for supply and loop-through connection.
- 3. Press up the interlock for ECOFAST connector plugs.

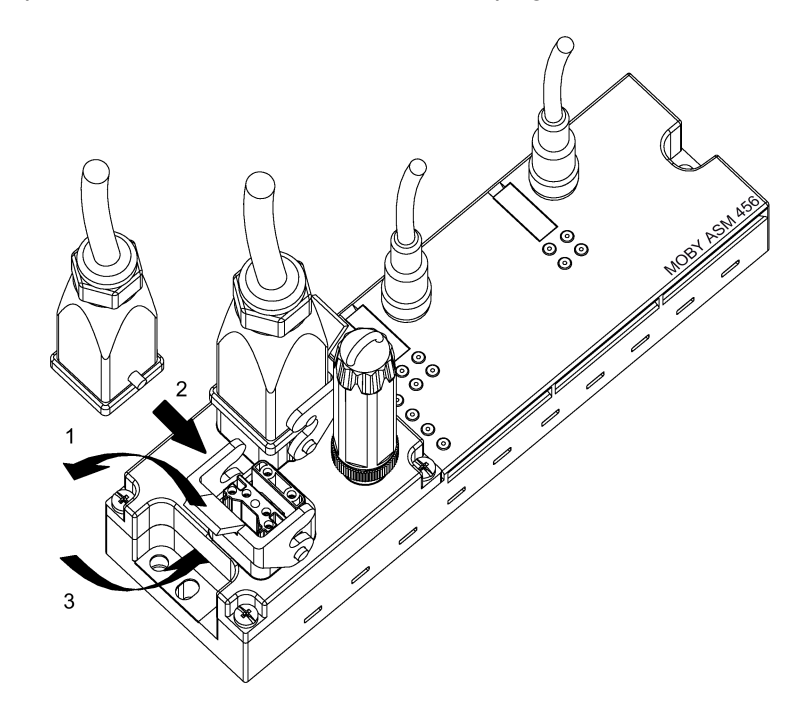

Figure 4-5 Connecting up ECOFAST connector plugs

4.2 Wiring connection block ECOFAST

#### Connecting up ECOFAST terminating resistor

A PROFIBUS DP segment must be terminated at both its ends, that is, on the first and last segment node, with its characteristic impedance.

Connect the terminating resistor at the last bus node to the right connector plug of the corresponding ECOFAST connection module. For procedure refer to connecting up ECOFAST connector plugs For order number, refer to "Ordering data" section.

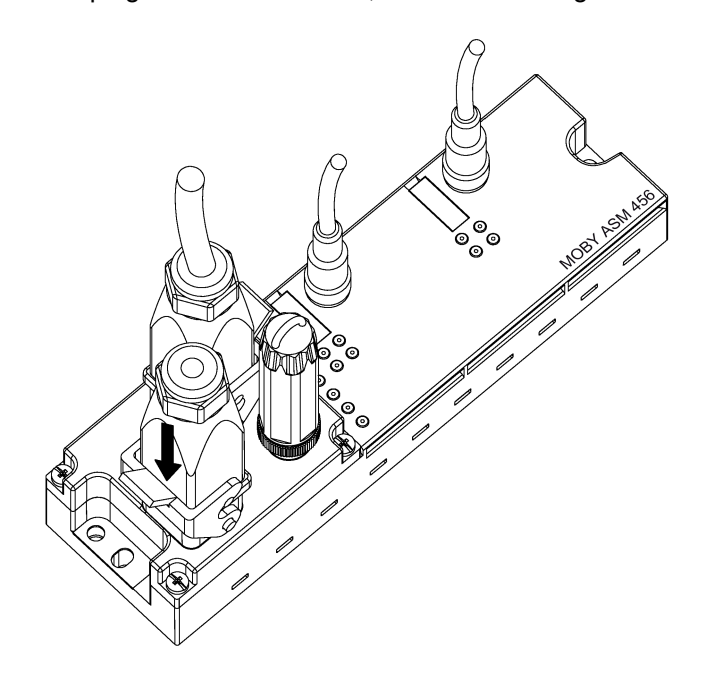

Figure 4-6 Connecting the ECOFAST terminating resistor

#### **Note**

The terminating resistor is supplied by the electronic / encoder supply (1L+)

Perfect functioning of the terminating resistor is only guaranteed if the electronics/encoder supply (1L+) is within the tolerance range of 20 - 30 V.

#### Sealing unused sockets

Seal all unused ASM 456 sockets using caps in order to achieve degree of protection IP65, IP66 or IP67. For order numbers, refer to "Ordering data" section.

## <span id="page-24-0"></span>4.3 Wiring connection block M12, 7/8"

#### **Properties**

- Connect the supply voltages and PROFIBUS DP to connection block M12, 7/8".
	- M12 connection: PROFIBUS DP
	- 7/8" connection: Supply voltages
- You can loop the supply voltages and PROFIBUS DP through via M12 and/or 7/8" round sockets.
- On nodes (ASM 456) at the beginning or end of a PROFIBUS DP chain, a terminating resistor must be turned on.

#### **Requirements**

- Wire connection block M12, 7/8" when the supply voltage is switched off.
- The PROFIBUS address is set according to your configuration, and the terminating resistor is switched on if required.

#### Tools required

Stripping tool, screwdriver for wiring the M12 or 7/8" connector if you are not using a preassembled connector.

#### Required accessories

- Preassembled cables with connectors
- If you do not use preassembled connectors:
	- M12: 2-core cable, shielded (bus cable) and M12 connector (see "Connection assignment for M12 connector (PROFIBUS DP)" table)
	- 7/8": 5-core cable and 7/8" connector (see "Connection assignment for 7/8" connector (supply voltage)" table)
- M12 terminating resistor for PROFIBUS DP
- For order numbers, refer to the section "Ordering data".

4.3 Wiring connection block M12, 7/8"

#### Wiring M12, 7/8" connector

The tables below contain the connector assignment for the M12, 7/8" connector:

| Pin                                                                                                    | Assignment                        | View of M12 connector<br>(wiring side)                            |  |  |
|----------------------------------------------------------------------------------------------------|-----------------------------------|-------------------------------------------------------------------|--|--|
| 1                                                                                                    | Supply positive (P5V2) *          |                                                                   |  |  |
| $\overline{2}$                                                                                                    | Data line A (RxD / TxD-N)         | Supply DP1<br>Signal A (green)                                    |  |  |
| 3                                                                                                    | Data reference potential (M5V2) * |                                                                   |  |  |
| 4                                                                                                    | Data line B (RxD / TxD-P)         | Shield                                                            |  |  |
| 5                                                                                                    | Shield                            | 3●                                                                |  |  |
| Thread                                                                                                    | Shield                            | Signal B (red)                                                    |  |  |
|                                                                                                    |                                   | Loop-through<br>Bus cable<br>connection DP2<br>(2-core, shielded) |  |  |
|                                                                                                    |                                   | Signal A (green)                                                  |  |  |
|                                                                                                    |                                   | Shield<br>$\bigcap$ <sup>3</sup><br>4,                            |  |  |
|                                                                                                    |                                   | Signal B (red)                                                    |  |  |
| *) Can only be used for the M12 terminating resistor. Looping the voltage through to the<br>next connector via a 5-core cable is not permitted. |                                   |                                                                   |  |  |

Table 4- 2 Connection assignment for M12 connector (PROFIBUS DP)

| Pin            | Assignment                                                                                  | View of 7/8" connector<br>(wiring side)                                                                          |
|----------------|---------------------------------------------------------------------------------------------|----------------------------------------------------------------------------------------------------|
| 1              | Chassis load voltage supply (2M)                                                            |                                                                                                    |
| $\overline{2}$ | Chassis electronics/sensor supply (1M)                                                      | Supply X01                                                                                                    |
| 3              | <b>PE</b>                                                                                   |                                                                                                    |
| 4              | Electronics / encoder supply (1L+)<br>(voltage supply for ASM 456 and write/read<br>device) | $2L +$<br>5<br>2                                                                                                 |
| 5              | Load voltage supply (2L+)<br>(unused on ASM 456)                                            | 3<br>$1L+$<br>Loop-through<br>5-core cable<br>connection X02<br>$2L+$<br>$\overline{2}$<br>$\bigcap$ 3<br>$1L +$ |

Table 4- 3 Connection assignment for 7/8" connector (supply voltages)

#### **Note**

When connecting up the supply voltage, we recommend the cable specified in the "Ordering data" section (cable 5 x 1.5 mm2 pre-assembled with 7/8" connectors).

If you want to prepare the cable yourself, you should use a cable with a conductor crosssection of 1.5 mm2.

4.3 Wiring connection block M12, 7/8"

#### Connecting up M12, 7/8" connector

- 1. Press the connector (M12 or 7/8") into the relevant round socket on the connection block. Make sure the connectors and sockets are properly interlocked (tongue and groove).
- 2. Use the knurled locking ring to secure the connector.

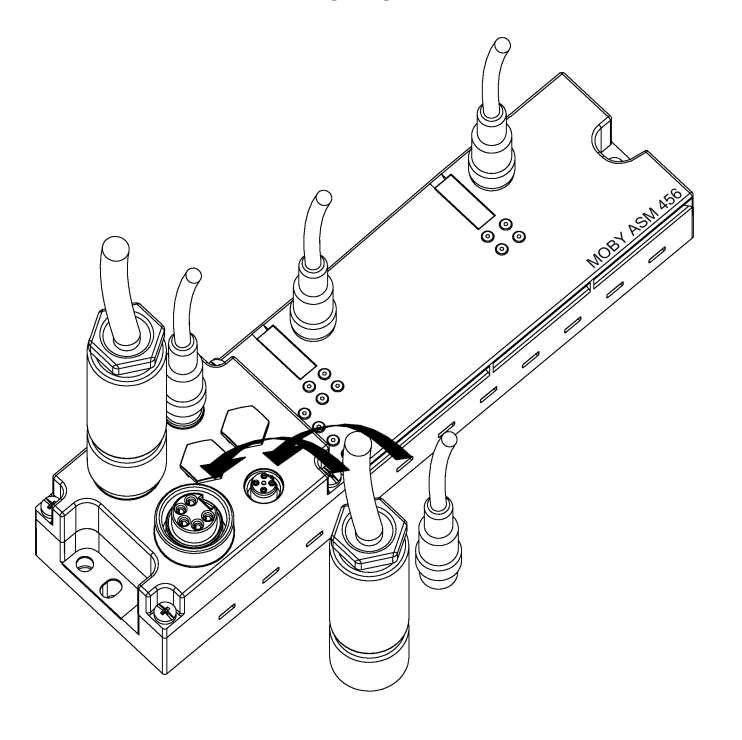

Figure 4-7 Connecting M12, 7/8" connectors

#### Connecting up the terminating resistor for PROFIBUS DP

A PROFIBUS DP segment must be terminated at both its ends, in other words, on the first and last node of the segment, with its characteristic impedance.

If the ASM 456 is the last PROFIBUS node, then you must terminate PROFIBUS DP with the M12 terminating resistor. For the order number, refer to the section "Ordering data".

- 1. Plug the M12 terminating resistor into the right-hand M12 circular socket connector Loopthrough on the terminal block. Make sure the interlock has properly engaged.
- 2. Use the knurled locking ring to secure the M12 terminating resistor.

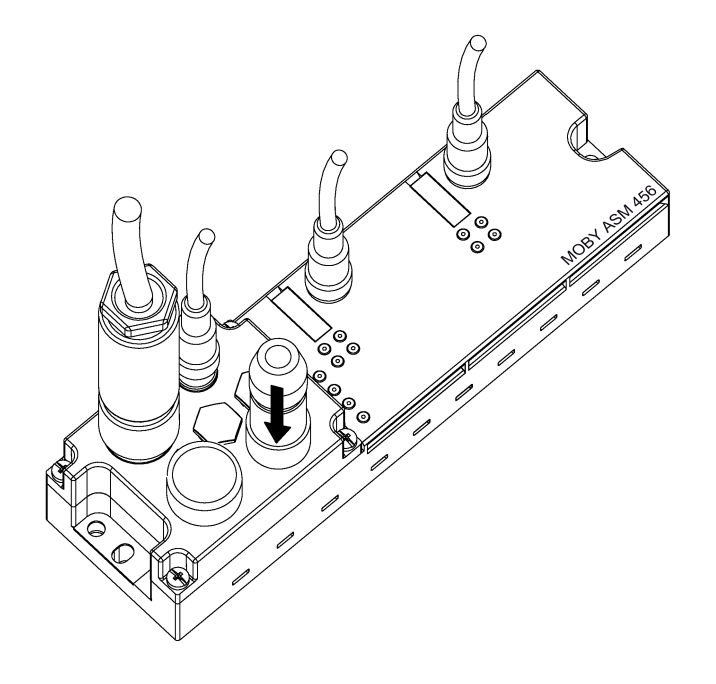

Figure 4-8 Connecting the M12 terminating resistor

#### Closing unused sockets

Always close all unused sockets using M12 or 7/8" sealing caps in order to achieve the degree of protection IP65, IP66 or IP67. For order numbers, refer to the section "Ordering data".

## <span id="page-29-0"></span>4.4 Loop-through connection of PROFIBUS DP and supply voltage

#### **Properties**

The terminal block has one connector for the supply and one socket for looping through the supply voltage and PROFIBUS DP. The connector for supply and the socket for loop-through connection are linked with one another internally.

Result: If you remove the terminal block during operation, other PROFIBUS nodes do not fail.

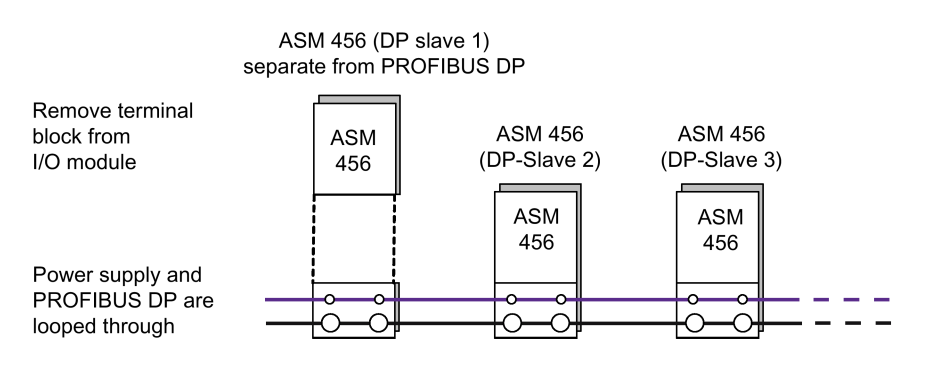

Figure 4-9 Loop-through connection of PROFIBUS DP and supply voltage

#### **NOTICE**

#### Ensuring the degree of protection

The IP65, IP66 or IP67 degree of protection is no longer guaranteed if the terminal block is removed.

#### Notes for wiring

● If you are wiring your structure, then you must take into account the impact of cable length on supply voltage to the ASM 456.

#### Example of the ECOFAST terminal block:

When using a 10 m long cable with a diameter of 1.5 mm<sup>2</sup>, the voltage drop is 2.5 V with a loading of 10 A. This corresponds to 0.25 V at a 1 A load.

- The maximum supply current
	- of the ECOFAST terminal block is 8 A at 1L+
	- of the M12,  $7/8$ " terminal block is 6 A at  $1 \perp +$

These values must not be exceeded.

#### **NOTICE**

#### Damage to the device

If you do not observe the maximum supply currents and the cable cross-sections required, this may result in the cable isolation and contacts overheating and to the device being damaged.

### <span id="page-30-0"></span>4.5 Connecting an ASM 456 up to functional earth

#### **Properties**

The ASM 456 needs to be connected to functional earth. This normally happens automatically when you mount the device on a grounded metal support. If you mount the module on a support that is not grounded, a separate grounding screw must be provided on the communications bus.

This connection to functional earth is also required to discharge any interference currents to ground and for EMC.

#### Requirements

Always provide a low-impedance connection to functional earth. The threads of the mounting screw or the contact surface of the mounting nut on the support must not be painted in order to establish a low-impedance connection.

#### Tools required

- Screwdriver
- Stripping tool (optional)
- Crimp tool (optional)

4.5 Connecting an ASM 456 up to functional earth

#### Required accessories (optional)

- M5 x 10 retaining bolt and washers
- Grounding cable (copper braided cable) with minimum cross-section of 4 mm2.
- Cable lug

#### Connecting the ASM 456 to functional earth

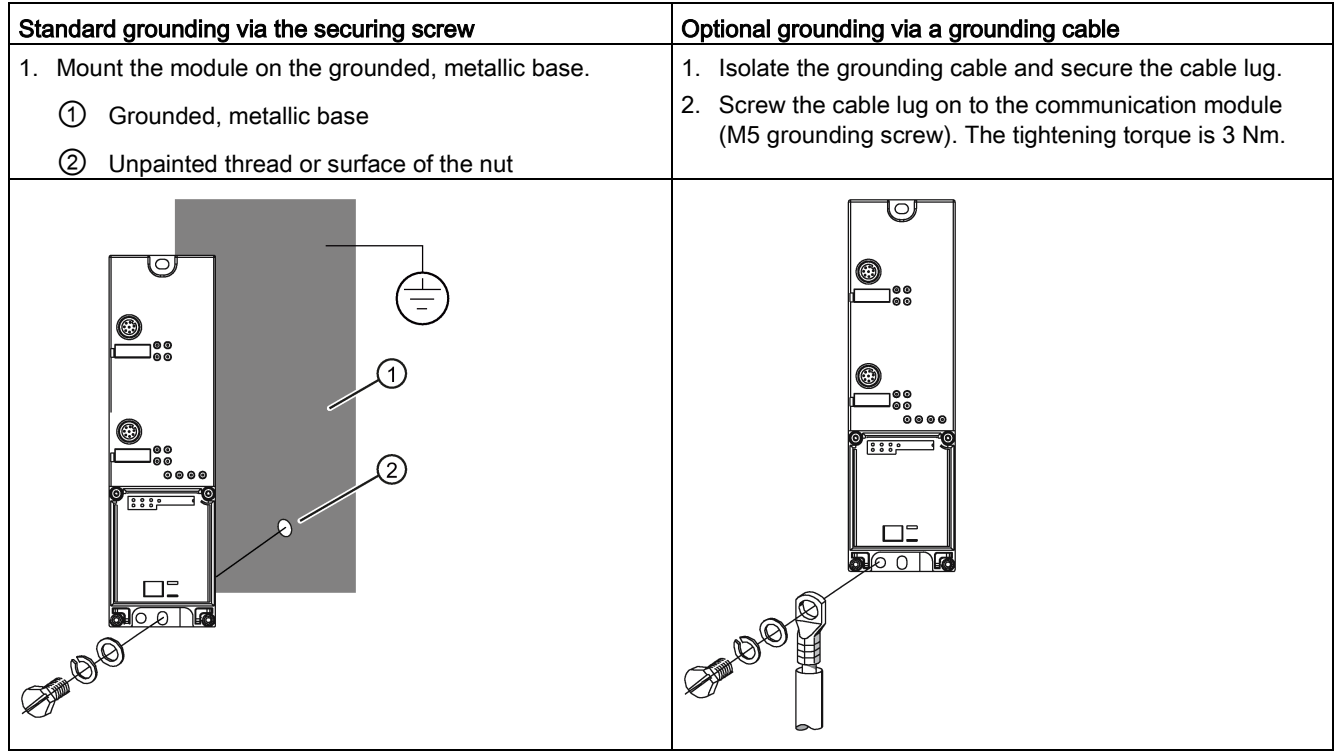

# <span id="page-32-0"></span>Parameterization and the set of the set of  $\overline{5}$

### <span id="page-32-1"></span>5.1 Hardware configuration

The ASM 456 is integrated into the hardware configuration of the SIMATIC Manager, the TIA Portal or other configuration software using the GSD file "SIEM8114.GSD". The file is incorporated into HW Config of the SIMATIC Manager using the "Options > Install new GSD ..." function. The file is incorporated into the project view of the TIA Portal using the "Options > Manage device description file" function. You can incorporate the communications module in your project using the hardware catalog.

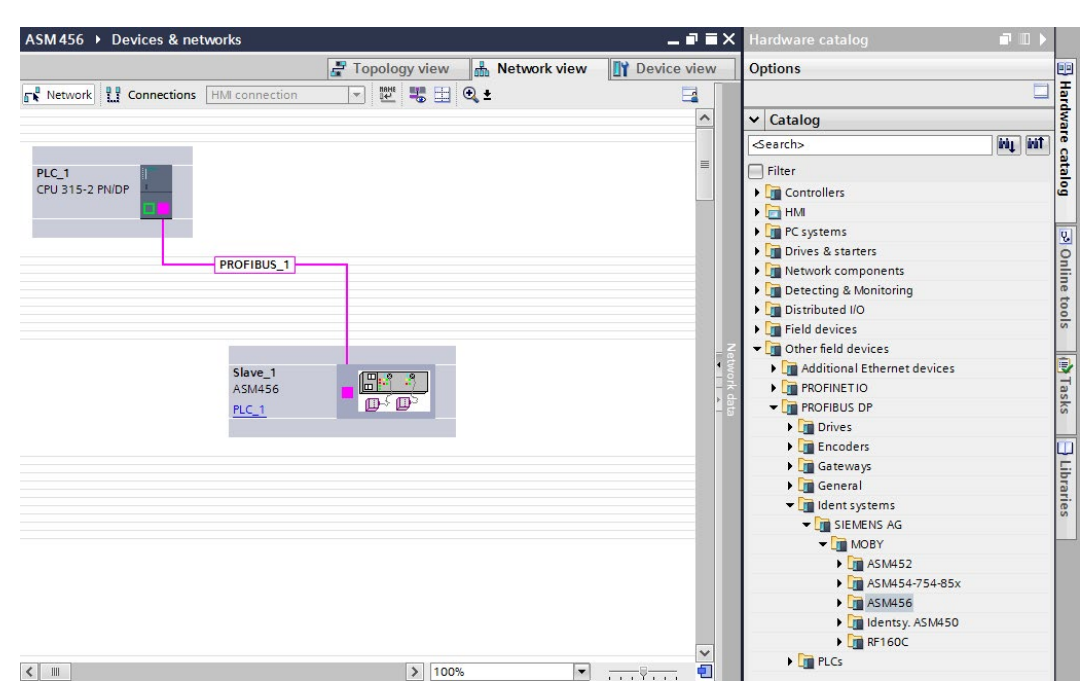

Figure 5-1 Network view in the TIA Portal

Depending on the connected reader, you need to use the appropriate module. With RF680R and RF685R you need to use the module "Word 18 IN/OUT DB-V1", with all other Ident devices, the module "Word:2 IN/OUT DP-V1".

#### 5.1 Hardware configuration

|                                       | 315_SLV2_IdentP_V13SP1U2 ▶ PLC_1 [CPU 315-2 PN/DP] ▶ Distributed VO ▶ DP-Mastersystem (1): PROFIBUS_1 ▶ Slave_1 |        |                     |             |                |                                     |                               |                       | $\blacksquare$ $\blacksquare$ $\blacksquare$ $\times$ Hardware catalog | $\blacksquare$ |              |
|---------------------------------------|----------------------------------------------------------------------------------------------------|--------|---------------------|-------------|----------------|-------------------------------------|-------------------------------|-----------------------|------------------------------------------------------------------------|----------------|--------------|
|                                       |                                                                                                    |        |                     |             |                | $\blacktriangleright$ Topology view | <b>A</b> Network view         | <b>TY</b> Device view | <b>Options</b>                                                         |                |              |
| $\frac{1}{2}$ Slave_1                 |                                                                                                    | $\Box$ | Device overview     |             |                |                                     |                               |                       |                                                                        |                |              |
|                                       |                                                                                                    | $\sim$ | Module              | Rack        | Slot           | laddress Qaddr Type                 |                               | Article no.           | $\vee$ Catalog                                                         |                |              |
|                                       |                                                                                                    |        | Slave_1             | $\theta$    | $\theta$       | $2038*$                             | ASM456                        | 6GT2002-0ED00         | <search></search>                                                      |                |              |
|                                       |                                                                                                    |        | RFID ext IN/OUT_2_1 | $\circ$     | $\overline{1}$ |                                     | 266281 266281 RFID ext IN/OUT |                       | $\blacksquare$ Filter                                                  |                |              |
|                                       |                                                                                                    |        | RFID ext IN/OUT_2_2 | $\,$ 0 $\,$ | $\overline{2}$ |                                     | 282285 282285 RFID ext IN/OUT |                       | 6GT2002-0ED00                                                          |                |              |
|                                       |                                                                                                    |        |                     |             |                |                                     |                               |                       | Universal module                                                       |                |              |
|                                       |                                                                                                    |        |                     |             |                |                                     |                               |                       | Word: 2 IN/OUT DP-V1                                                   |                |              |
|                                       |                                                                                                    |        |                     |             |                |                                     |                               |                       | <b>RFID ext IN/OUT</b>                                                 |                |              |
|                                       |                                                                                                    |        |                     |             |                |                                     |                               |                       |                                                                        |                |              |
|                                       | <b>D</b><br>圓                                                                                                   |        |                     |             |                |                                     |                               |                       |                                                                        |                |              |
|                                       |                                                                                                    |        |                     |             |                |                                     |                               |                       |                                                                        |                | online tools |
|                                       | н                                                                                                    |        |                     |             |                |                                     |                               |                       |                                                                        |                |              |
|                                       |                                                                                                    |        |                     |             |                |                                     |                               |                       |                                                                        |                |              |
|                                       |                                                                                                    |        |                     |             |                |                                     |                               |                       |                                                                        |                |              |
|                                       |                                                                                                    | $\vee$ |                     |             |                |                                     |                               |                       |                                                                        |                | <b>Tasks</b> |
| $\left  \left\langle \right  \right $ | >100%<br>$\left  \mathbf{a}_{i} \right $<br>$\sqrt{1+\sqrt{2}+\sqrt{2}}$                                        | o.     | $\left  \right $    |             | $\mathbf{m}$   |                                     |                               |                       |                                                                        |                |              |

Figure 5-2 Hardware configuration using the TIA Portal

You will find the file on the "RFID Systems Software & Documentation" DVD in the folder "daten\PROFI\_GSD\ASM456".

To allow the configuration software to use the full functionality (diagnostics texts, firmware update), support of GSD revision 5 or higher is required.

The ASM 456 is displayed in the device configuration under "Other field devices > PROFIBUS DP > Ident Systems > SIEMENS AG > MOBY".

## <span id="page-34-0"></span>5.2 Parameter setting by means of GSD file

In addition to the PROFIBUS-relevant control parameters, several MOBY-relevant control parameters are also defined for the ASM 456 in the GSD file. The relevant parameters are set using the "Object properties" of the slave in HW Config or the TIA Portal. The parameters are described in the function manual "FB 45" or "Ident profile and Ident blocks".

The table below shows the possible setting options. Note that the setting options shown in the table depend on the connected reader and selected user mode.

| Parameter name                      | Value                                 | <b>Note</b>                                                                           |  |
|-------------------------------------|---------------------------------------|---------------------------------------------------------------------------------------|--|
| User Mode                           | Ident profile/RFID standard profile   | Default                                                                               |  |
|                                     | FB 45 / FC 45                         |                                                                                       |  |
|                                     | FB 55 / FC 55                         |                                                                                       |  |
|                                     | FC 56                                 |                                                                                       |  |
| <b>MOBY Mode</b>                    | RF200/RF300/RF600; MV4x0; MOBY<br>U/D | Default                                                                               |  |
|                                     | RF680R/RF685R                         | L,                                                                                    |  |
|                                     | MOBY I/E normal addressing            |                                                                                       |  |
|                                     | RF300 file handler                    | $\overline{\phantom{0}}$                                                              |  |
|                                     | MOBY U file handler                   | only with FC 56 (multitag) or<br>RFID standard profile                                |  |
|                                     | MOBY I file handler                   | $\overline{\phantom{0}}$                                                              |  |
| Transmission speed                  | 19.2 kBd                              |                                                                                       |  |
|                                     | 57.6 kBd                              | 1)                                                                                    |  |
|                                     | 115.2 kBd                             | Default <sup>1)</sup>                                                                 |  |
| Diagnostics messages (see           | none                                  | Standard diagnostics only                                                             |  |
| section "Diagnostics<br>(Page 43)") | Hard errors                           | Hardware-related messages<br>only                                                     |  |
|                                     | Hard/soft error low priority          | All messages                                                                          |  |
|                                     | Hard/soft error high priority         | All messages high-priority                                                            |  |
| Suppression of Error LED            | none                                  | Default                                                                               |  |
|                                     | Channel 1                             | Suppression of startup flash-<br>ing on channel 1 if no reader<br>is connected there. |  |
|                                     | Channel 2                             | Suppression of startup flash-<br>ing on channel 2 if no reader<br>is connected there. |  |

Table 5-1 Setting the relevant parameters

1) not permitted with MOBY D with write/read device D11S/D12S

5.3 Parameter assignment with FB 45/55 and FC 56

## <span id="page-35-1"></span><span id="page-35-0"></span>5.3 Parameter assignment with FB 45/55 and FC 56

#### 5.3.1 Input parameters for ASM 456

#### Input parameters for ASM 456 with FB 45

The assignment is made in UDT 10.

Table 5- 2 Input parameters for ASM 456 with FB 45

| <b>Address</b> | Name              | Permissible values                                                          | Comment                                                                                |
|----------------|-------------------|-----------------------------------------------------------------------------|----------------------------------------------------------------------------------------|
| $+0.0$         | ASM address       | $256, 260, 264, 268, \ldots$                                                | Each ASM 456 occupies four bytes of I/O in<br>the I/O area of the controller.          |
| $+2.0$         | ASM channel       | 1, 2                                                                        |                                                                                        |
| $+8.0$         | MDS control       | B#16#0, 1                                                                   | $0 = no$ presence check<br>$1$ = presence check                                        |
| $+9.0$         | ECC mode          | TRUE, FALSE                                                                 |                                                                                        |
| $+9.1$         | RESET long        | TRUE, FALSE                                                                 | TRUE,<br>if MOBY mode = 5 (MOBY U/D; RF200, RF300,<br>RF600)                           |
| $+10.0$        | MOBY mode         | B#16#1, 4, 5, 6, 7, 8,<br>9, A, B                                           | Special features of the MOBY I dialog (8):                                             |
|                |                   |                                                                             | • Write/read device must be type SLG4x.                                                |
|                |                   |                                                                             | • The VMDS memory size is 16KB. The INIT                                               |
|                |                   |                                                                             | command for the VMDS must be specified                                                 |
|                |                   |                                                                             | using 4000 hex.                                                                        |
|                |                   | 5                                                                           | RF300 filehandler                                                                      |
| $+11.0$        | scanning time     | MOBY I:<br>B#16#00  FF                                                      | A value not equal to 00 is only practical<br>if parameters for MOBY mode have been set |
|                |                   | MOBY U:<br>B#16#00  C8                                                      | accordingly.<br>MOBY D, RF200, RF300 reserved (00)                                     |
| $+12.0$        | option 1          | B#16#00, 02, 04                                                             |                                                                                        |
| $+13.0$        | distance limiting | MOBY U (normal transmit<br>power):<br>B#16#05, 0A, 0F, 14,<br>19, 1E, 23    | MOBY U/D<br>RF200, RF300 reserved (00)                                                 |
|                |                   | MOBY U (reduced trans-<br>mit power):<br>B#16#85, 8A, 8F, 94,<br>99, 9E, A3 |                                                                                        |
|                |                   | MOBY D:<br>B#16#02  28                                                      |                                                                                        |
| $+14.0$        | multitag          | B#16#1                                                                      | MOBY U/D, RF200, RF300                                                                 |
| $+15.0$        | field ON control  | MOBY U:<br>B#16#0, 1, 2, 3                                                  | MOBY U/D, RF200, RF300                                                                 |
|                |                   | MOBY D, RF300:<br>B#16#0                                                    |                                                                                        |
| $+16.0$        | field ON time     | MOBY U:<br>B#16#00  FF                                                      | MOBY U/D<br>RF200, RF300 reserved (00)                                                 |
|                |                   | MOBY D:<br>B#16#00, 01                                                      |                                                                                        |

You will find special information on the input parameters for ASM 456 with FB45 in combination with the RF620R/RF630R readers in the section "Parameterizing > Parameterizing RF620R/RF630R with FB 45 > Input parameters" in the "Configuration Manual RF620R/RF630R".

5.3 Parameter assignment with FB 45/55 and FC 56

### Input parameters for ASM 456 with FC 56

The assignment is made in UDT 10.

Table 5- 3 Input parameters for ASM 456 with FC 56

| Address | Name              | Permissible values                 | Comment                                                                           |
|---------|-------------------|------------------------------------|-----------------------------------------------------------------------------------|
| $+0.0$  | ASM address       | $0, 4, 8, 12, \ldots$              | Each ASM 456 occupies four bytes of I/O<br>in the I/O area of the controller.     |
| $+2.0$  | ASM channel       |                                    | 1 channel per ASM                                                                 |
| $+8.0$  | MDS IO control    | B#16#0, 1, 4, 5                    | Enable/disable presence check                                                     |
| $+9.0$  | ECC mode          | TRUE, FALSE                        | TRUE is only permitted<br>when MOBY mode is set to 1                              |
| $+9.2$  | priority RW       | TRUE, FALSE                        |                                                                                   |
| $+9.3$  | priority RWD      | TRUE, FALSE                        |                                                                                   |
| $+10.0$ | MOBY mode         | B#16#1, 4, 5, 6                    | MOBY I/U                                                                          |
| $+11.0$ | scanning time     | MOBY I:<br>B#16#00  FF             | A value not equal to 00 is only of any<br>use if MOBY mode has been parameterized |
|         |                   | MOBY U:<br>B#16#00  C8             | $accordingly-$                                                                    |
| $+12.0$ | SLG number        | B#16#0001  FFFF                    | With FFFF, the test function is switched<br>on.                                   |
| $+14.0$ | distance limiting | B#16#05, OA, OF, 14,<br>19, 1E, 23 | MOBY U                                                                            |
| $+15.0$ | multitag          | MOBY T:<br>B#16#1                  | MOBY I/U                                                                          |
|         |                   | MOBY U:<br>B#16#01  OC             |                                                                                   |
| $+16.0$ | field ON control  | B#16#0, 1, 2                       | MOBY U                                                                            |
| $+17.0$ | field ON time     | B#16#00  FF                        | MOBY U                                                                            |

5.3 Parameter assignment with FB 45/55 and FC 56

### <span id="page-37-0"></span>5.3.2 Table of commands for ASM 456

#### Table of commands of the ASM 456 with standard addressing (FB 45)

The assignment is made in UDT 20/UDT 30 using the "command" variable.

|                                                                                                    | <b>Command code</b> | <b>Description</b>                | available in                                        |  |
|----------------------------------------------------------------------------------------------------|---------------------|-----------------------------------|-----------------------------------------------------|--|
| normal                                                                                                    | chained*            |                                   | the MOBY system                                     |  |
| 01                                                                                                    | 41                  | Write to transponder              | all                                                 |  |
| 02                                                                                                    | 42                  | Read transponder; read fixed code | all                                                 |  |
| 03                                                                                                    | 43                  | Initialize transponder            | RF300/<br>RF620R/RF630R /<br>MOBY U / D             |  |
| 04                                                                                                    | 44                  | Reader status                     | RF200 / RF300 /<br>RF620R/RF630R /<br>MOBY U / D    |  |
| 08                                                                                                    | 48                  | Turn off transponder              | <b>MOBY U</b>                                       |  |
| 0A                                                                                                    | 4A                  | Switch antenna on/off             | RF200 / RF300 /<br>RF620R/RF630R /<br>MOBY U/D      |  |
| 0 <sub>B</sub><br>4B                                                                                                    |                     | Transponder status                | RF200 / RF300 /<br>RF620R/RF630R /<br><b>MOBY U</b> |  |
| *) Chained commands are not supported by all readers. Please note the relevant information<br>in the RFID/MOBY system manuals. |                     |                                   |                                                     |  |

Table 5- 4 ASM 456 commands with normal addressing

#### ASM 456 instruction table for filehandler addressing (FC 56)

The assignment is made in UDT 50 using the "command" variable.

| Command              | Meaning                                                                   | command | <b>System</b>                            |
|----------------------|---------------------------------------------------------------------------|---------|------------------------------------------|
| <b>FORMAT CREATE</b> | Formatting the transponder                                                | "l"     | MOBY I/U,                                |
|                      | Create a new file on the formatted transponder                            | "B"     | <b>RF300</b><br>filehandler              |
| QUEUE-WRITE          | Completely initialize the data carrier                                    | "Q"     | MOBY I/U,                                |
| QUEUE-READ           | Read several files with one command                                       | "E"     | <b>RF300</b><br>filehandler              |
| <b>UPDATE</b>        | Write data in file (update file length)                                   | "ל ו"   | MOBY I/U,                                |
| <b>WRITE</b>         | Write data in file                                                        | "W"     | <b>RF300</b>                             |
| <b>READ</b>          | Read data from file                                                       | "R"     | filehandler                              |
| <b>DELETE</b>        | Delete file on transponder                                                | "D"     | MOBY I/U,                                |
| <b>ATTRIB</b>        | Give file attribute                                                       | "Y"     | <b>RF300</b><br>filehandler              |
| COVER                | Protect transponder structure                                             | "C"     | MOBY I/U,<br><b>RF300</b><br>filehandler |
| <b>DIR</b>           | Read transponder directory                                                | "G"     | MOBY I/U,                                |
| <b>MDS-STATUS</b>    | Request transponder status                                                | "F"     | <b>RF300</b><br>filehandler              |
| <b>END</b>           | Terminate communication with the transponder                              | "K"     | MOBY U,<br><b>RF300</b><br>filehandler   |
| <b>TRACE</b>         | Absolute reading of the transponder                                       |         | MOBY I/U,<br><b>RF300</b><br>filehandler |
| <b>MOVE</b>          | Save system data (DIR + FAT + checksum) in<br>data block                  | "M"     | MOBY I,<br><b>RF300</b>                  |
| <b>LOAD</b>          | Transfer system data to ASM                                               | "ר)"    | filehandler                              |
| <b>GET</b>           | Read out UID of all transponders                                          | "P"     | MOBY U,                                  |
| <b>SET-ANT</b>       | "А"<br>Switch antenna of the reader on or off                             |         | <b>RF300</b><br>filehandler              |
| ASM/SLG-STATUS       | Request ASM or reader status                                              | "S"     | <b>MOBY I/U</b>                          |
| <b>RESET</b>         | Reset ASM/filehandler; this command is initiat-<br>ed by setting init_run | "X"     |                                          |
| <b>NEXT</b>          | Processing of the next transponder                                        | "N"     | MOBY I,<br><b>RF300</b><br>filehandler   |

Table 5- 5 ASM 456 commands with filehandler addressing

5.4 Parameter assignment with the Ident profile and FB 101/116/132

## <span id="page-39-1"></span><span id="page-39-0"></span>5.4 Parameter assignment with the Ident profile and FB 101/116/132

#### 5.4.1 Input parameters for ASM 456

Note that the input parameters of the RFID standard profile differ from those of the Ident profile essentially due to the changed physical address setting of the reader.

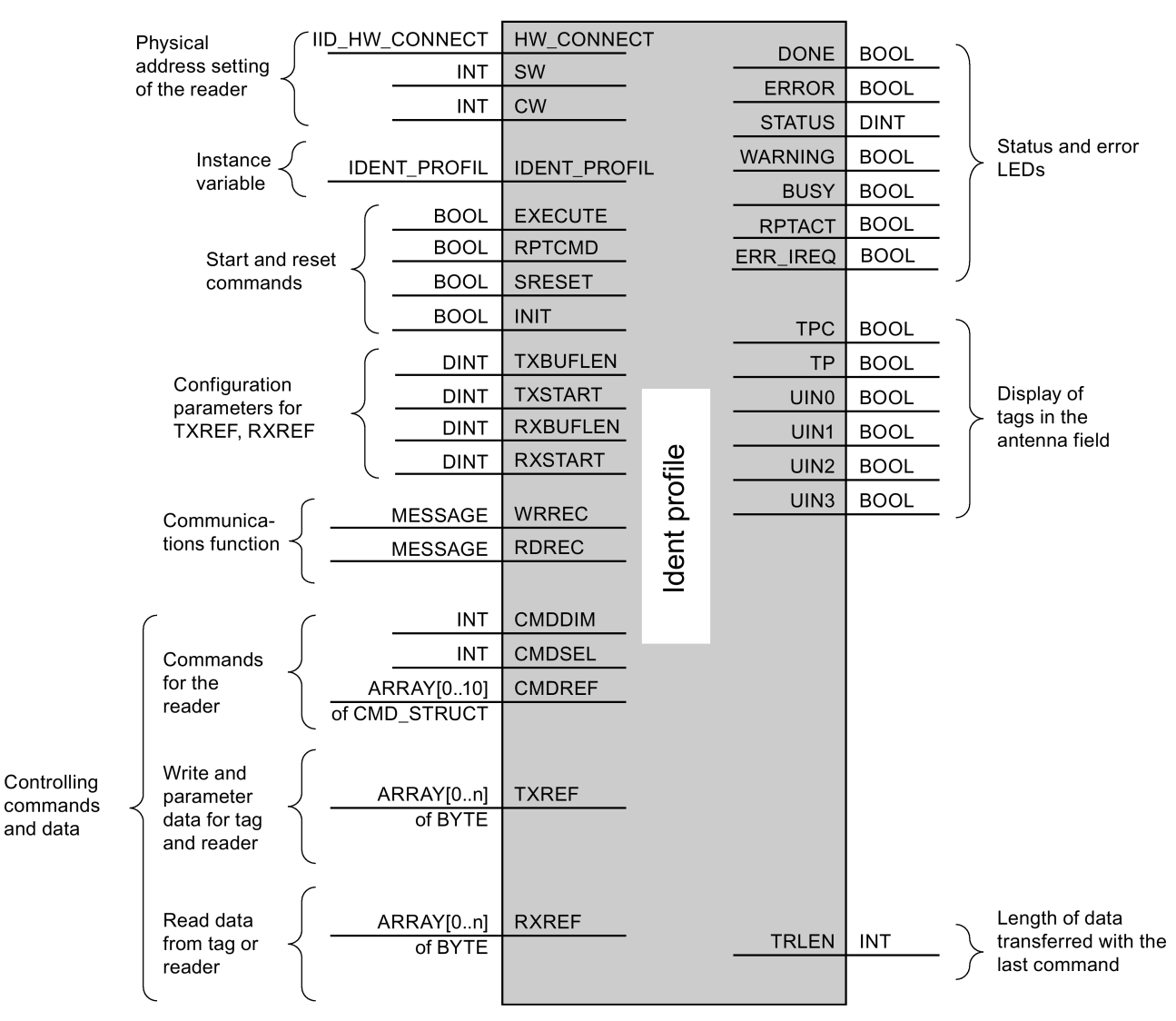

Figure 5-3 Input parameters for ASM 456 with the Ident profile and RFID standard profile with FB 101/116/132

### <span id="page-40-0"></span>5.4.2 Table of commands for ASM 456

#### Table of commands of the ASM 456 with Ident profile/RFID standard profile (FB 101/116/132)

Assignment is made in UDT 1 using the "command" variable. Note that some of the commands shown in the table are block-specific and cannot be used with both blocks.

| Command              | Command code |              | <b>Description</b>                                                                                                    |  |
|----------------------|--------------|--------------|----------------------------------------------------------------------------------------------------|--|
|                      | <b>HEX</b>   | <b>ASCII</b> |                                                                                                    |  |
| <b>CREATE</b>        | 68           | 'h'          | Creates a new file.                                                                                                    |  |
| <b>DELETE</b>        | 64           | 'd'          | Deletes a file from the transponder.                                                                                                    |  |
| <b>DEV-STATUS</b>    | 74           | 't'          | Reads out the status of a communications module                                                                                                    |  |
| <b>GET-DIRECTORY</b> | 6D           | 'm'          | Reads the directory from the transponder                                                                                                    |  |
| <b>MEM-STATUS</b>    | 73           | 's'          | Reads out the status of a transponder                                                                                                    |  |
| <b>NEXT</b>          | 6E           | 'n           | Does not permit any more operations on a transponder                                                                                                    |  |
| <b>READ</b>          | 72           | 'n           | Reads the data of a file                                                                                                    |  |
| <b>SET-ATTRIBUT</b>  | 6F           | 'o'          | Sets/modifies the attributes belonging to a file                                                                                                    |  |
| <b>UPDATE</b>        | 75           | 'u'          | Writes data to a file                                                                                                    |  |
| WRITE                | 77           | 'w'          | Writes data to a file                                                                                                    |  |
| PHYSICAL-READ        | 70           | 'p'          | Reads data from a transponder/code reader system by specifying<br>the physical start address, the length and the password.                                               |  |
| PHYSICAL-WRITE       | 71           | 'q'          | Writes data to a transponder/code reader system by specifying the<br>physical start address, the length and the password.                                                |  |
| <b>READER-STATUS</b> | 74           | ť            | Reads out the status of the communications module/reader.                                                                                                    |  |
| <b>TAG-STATUS</b>    | 73           | 's'          | Reads out the status of a transponder.                                                                                                    |  |
| <b>INVENTORY</b>     | 69           | Ϋ́           | Requests a list of all currently accessible transponders within the<br>antenna range.                                                                                    |  |
| <b>FORMAT</b>        | 66           | ۴            | Initializes the transponder.                                                                                                    |  |
| <b>PUT</b>           | 65           | 'e'          | Transfers further commands not specified in the standard profile.<br>To this end, a corresponding data structure is defined in the send<br>data buffer for each command. |  |
| <b>WRITE-ID</b>      | 67           | ʻgʻ          | RF680R/RF685R:                                                                                                    |  |
|                      |              |              | Writes a new EPC-ID to the transponder.                                                                                                    |  |
| <b>KILL-TAG</b>      | 6A           | ï            | RF680R/RF685R:                                                                                                    |  |
|                      |              |              | The transponder is permanently deactivated.                                                                                                    |  |
| <b>LOCK-TAG-BANK</b> | 79           | ʻyʻ          | RF680R/RF685R:                                                                                                    |  |
|                      |              |              | Defines a password for transponder access.                                                                                                    |  |
| EDIT-BLACKLIST       | 7A           | ʻzʻ          | RF680R/RF685R:                                                                                                    |  |
|                      |              |              | The black list is processed. The current transponder can be added,<br>all identified transponders added, individual transponders deleted<br>or all transponders deleted. |  |
| <b>GET-BLACKLIST</b> | 6C           | Ŧ            | RF680R/RF685R:                                                                                                    |  |
|                      |              |              | The entire TagIDs are read out from the black list.                                                                                                    |  |

Table 5- 6 Commands of the ASM 456 with Ident profile Ident profile/RFID standard profile

#### Parameterization

5.4 Parameter assignment with the Ident profile and FB 101/116/132

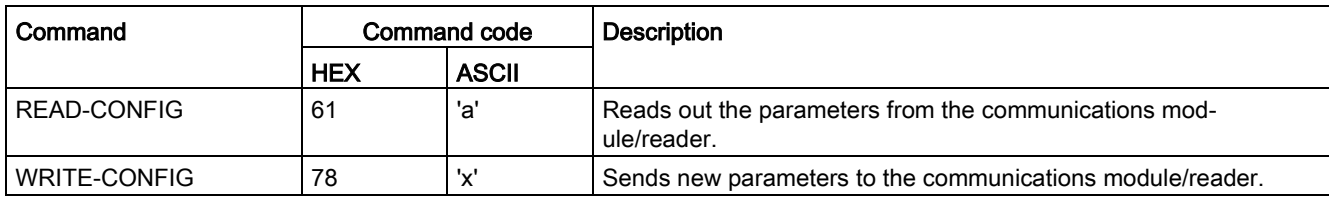

# <span id="page-42-0"></span>Diagnostics **6**

## <span id="page-42-1"></span>6.1 Diagnosis using LEDs

The following figure shows details of the LEDs of the ASM 456.

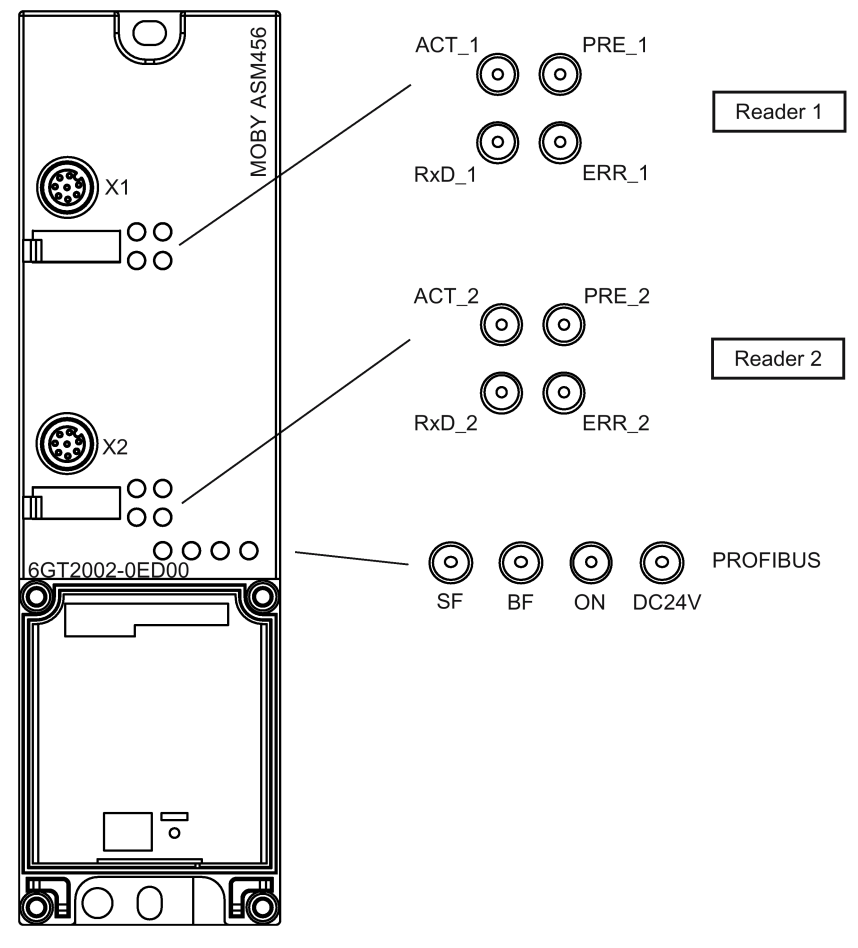

Figure 6-1 LEDs of the ASM 456

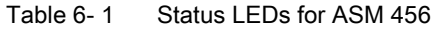

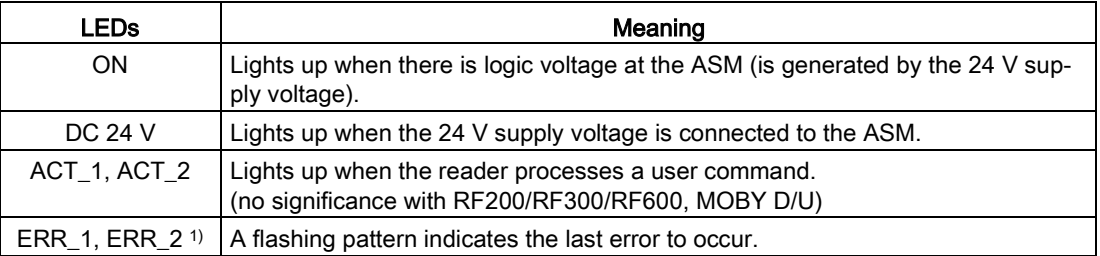

6.1 Diagnosis using LEDs

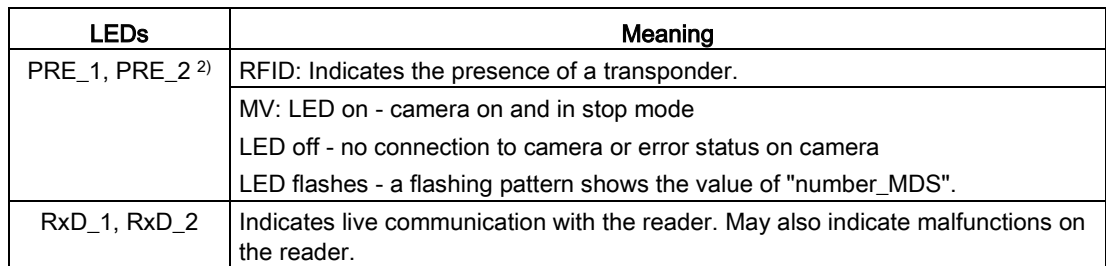

1) The meaning of the individual flash patterns and the associated fault/error descriptions can be found in the relevant FB and FC documentation.

<sup>2)</sup> In multitag mode, this LED uses a flash interval to indicate the number of data carriers currently within the range of influence of the reader.

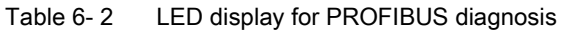

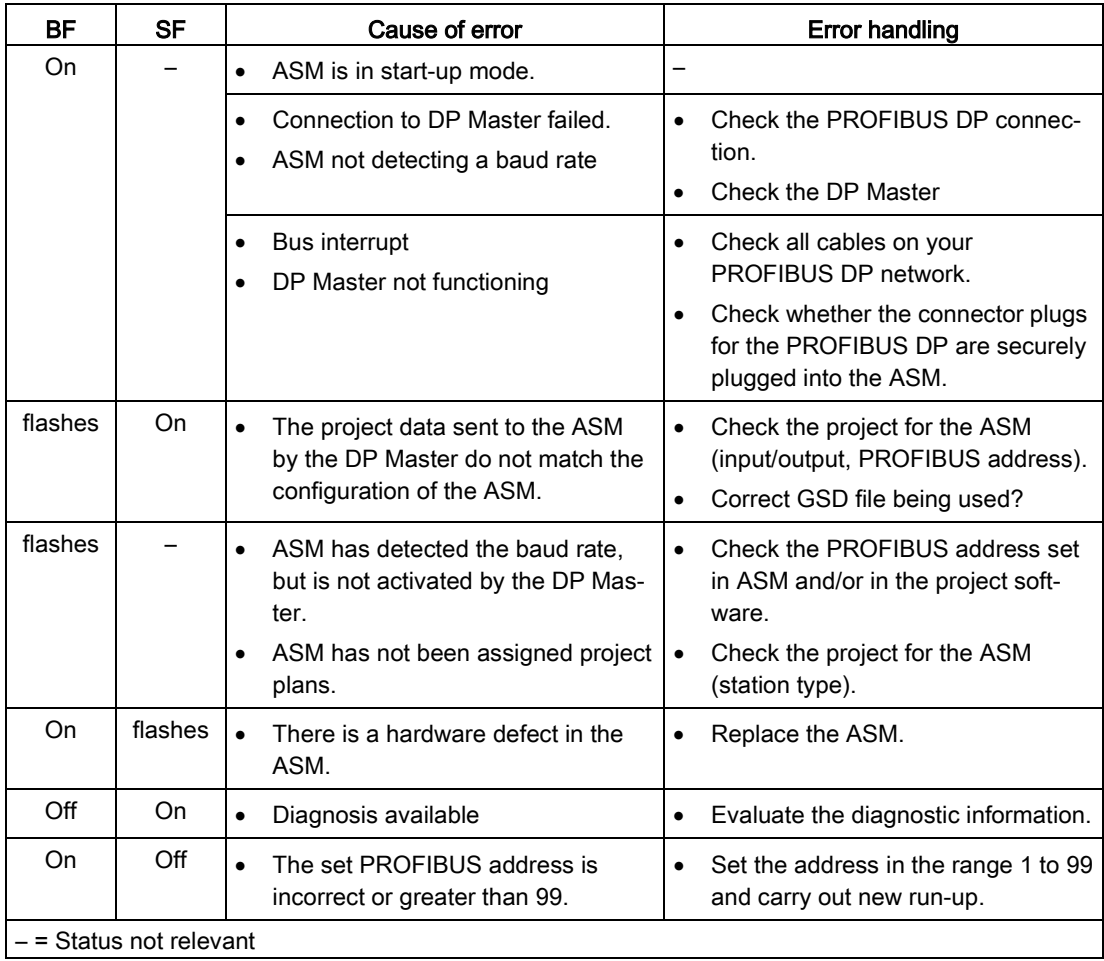

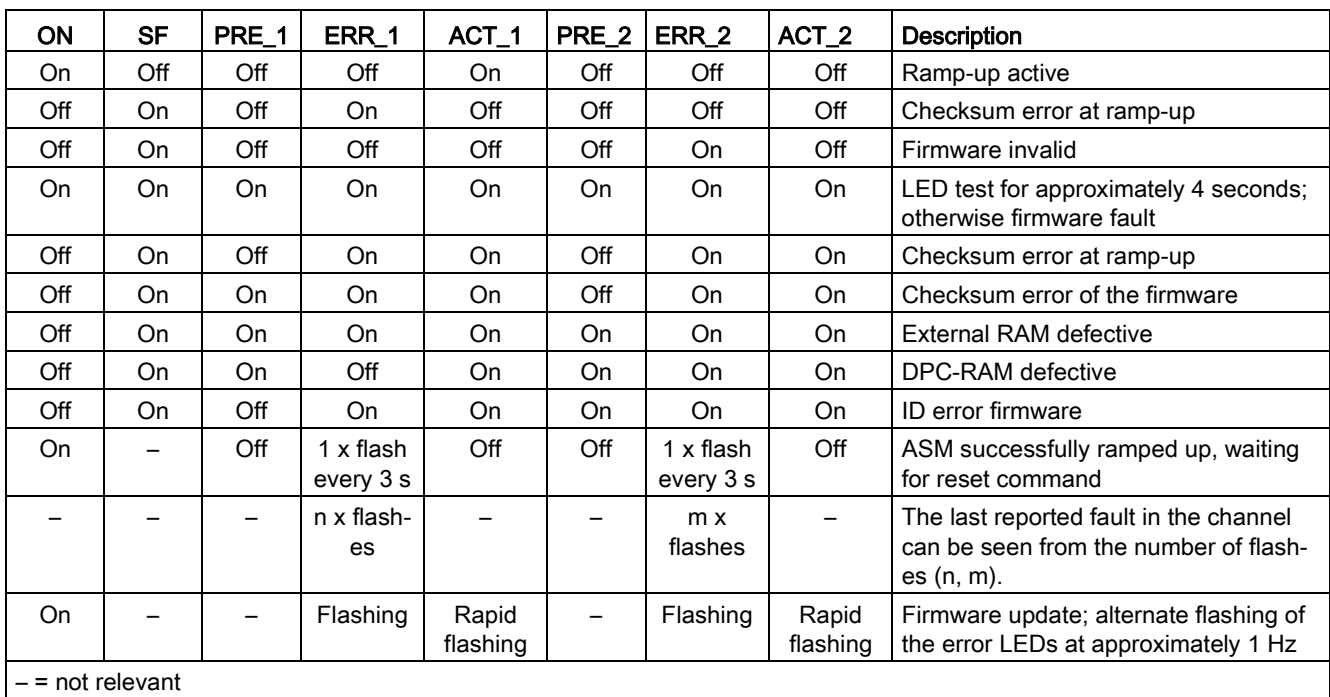

Other ASM operating modes are indicated by the PRE, ERR, ACT, SF and ON LEDs:

## <span id="page-44-0"></span>6.2 Parameterization of the diagnostics

In addition to the PROFIBUS standard diagnostics, the ASM 456 offers user-specific diagnostics data structured in the form of device-related diagnostics.

Along with error messages that are also communicated with command processing, diagnostics data contain cross-application information such as the start of a firmware update.

The diagnostics data can be read out as follows:

- As a plaintext display on S7 interfaces.
- Storage of the diagnostics data with the help of SFC 13 in the data area of an application.
- Evaluation with FB 125 or FC 125.

6.2 Parameterization of the diagnostics

#### Parameter assignment options

#### ● None

No other diagnostics data are reported, apart from standard diagnostics.

#### ● Hard errors

Extended diagnostics messages are generated in the case of the following events.

- Hardware fault (memory test)
- Firmware problem (checksum)
- Reader connection interrupted
- Short-circuit/break, if supported by hardware
- Firmware update (message at start/end)

In the case of this diagnostics information, the Ext\_Diag bit is set, that is, it is treated as high-priority diagnostics information in the PLC (SF LED is ON)

#### Hard/soft errors low priority

In contrast to the hard errors, in this case, errors are also reported that arise during command processing.

The diagnostics information is treated like status information, the Ext\_Diag bit is not set.

#### ● Hard/soft errors high priority

Correspond to the hard/soft errors but the Ext\_Diag bit is set.

With the diagnostics messages, a distinction is made between incoming and outgoing diagnostics.

#### Incoming diagnostics

An event occurs and triggers a diagnostics message. The Ext\_Diag bit is set, depending on parameterization.

#### Outgoing diagnostics

The event is no longer current, a diagnostics message is output without a set Ext\_Diag bit. For events that only exist momentarily, the reset is delayed by 3 seconds.

The hard errors are supported by text messages stored in the GSD file.

## <span id="page-46-0"></span>6.3 Structure of the diagnostics frame

When using device-relate diagnostics, it can be evaluated using the table below.

The diagnostics frame consists of 6 bytes of standard diagnostics and 18 bytes of diagnostics extension.

For the ASM 456, the diagnostics extension is designed as a status PDU for device-related diagnostics. The structure complies with the PROFIBUS Profile Guideline (PROFIBUS Proxy Guideline, Identification Systems Proxy Ident Function Block) for Identification Systems with MOBY-specific additional information.

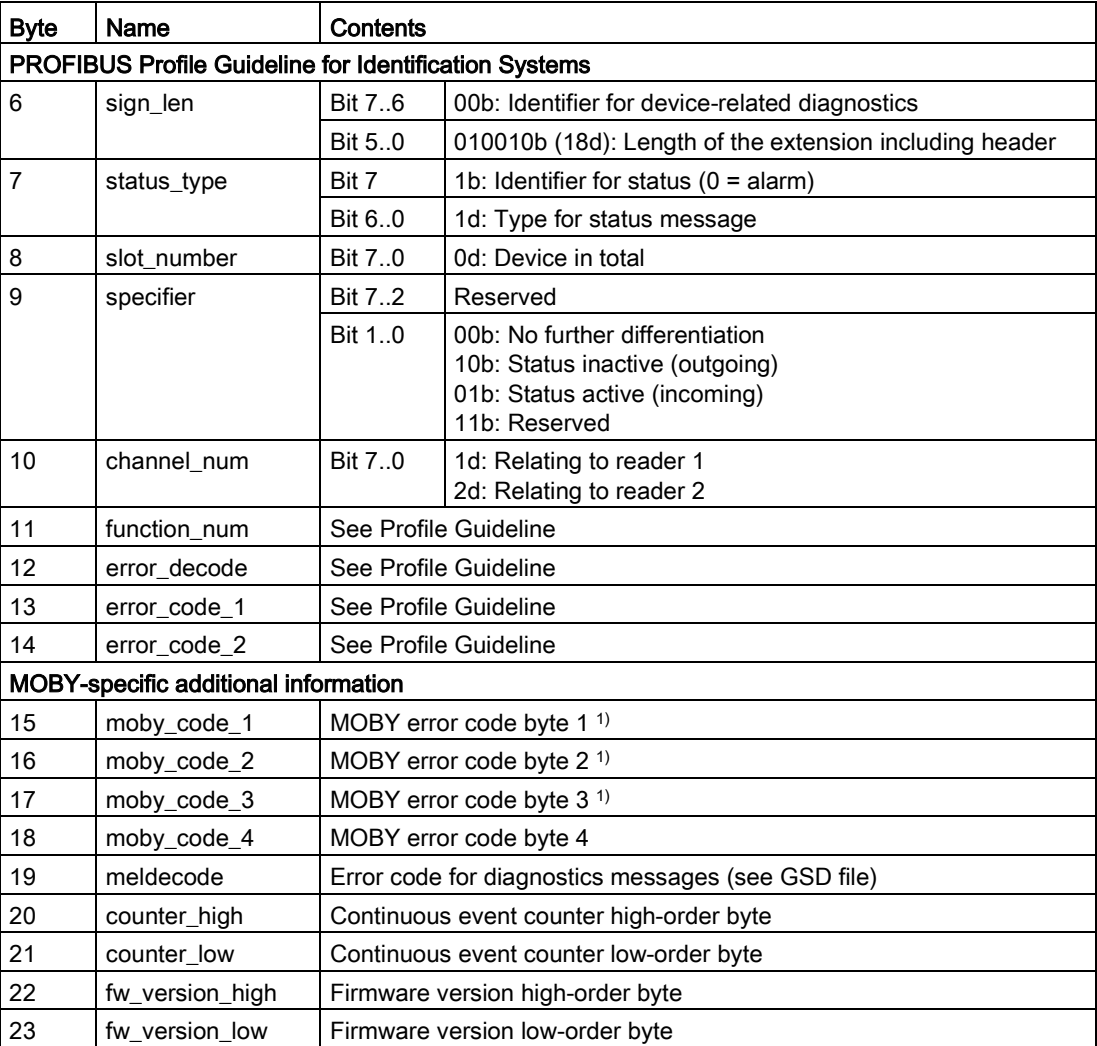

<sup>1)</sup> With FB 45 the value is = 0, because the error code is mapped only in byte 4.

#### **Diagnostics**

6.3 Structure of the diagnostics frame

## <span id="page-48-0"></span>Firmware update 7

The firmware of the ASM 456 can be updated via PROFIBUS. You have several options for updating the firmware:

- With STEP 7 Classic
- With STEP 7 Basic / Professional (TIA Portal)

#### **Note**

#### Firmware update with connected RF680R/RF685R readers

Note that when the RF680R/RF685R are connected to the ASM 456, the firmware update of the readers must be performed via the WBM of the readers. You can start the WBM from the TIA Portal.

#### **Requirements**

The ASM is connected to PROFIBUS with functional DP communication (basic communication only, no application required). The firmware update can be made regardless of whether an application is running.

If the firmware update is performed while an application is running, this can slow down the update and command execution.

Make sure that the required update files (\*.upd) are stored locally.

#### **Procedure**

#### Firmware update with the SIMATIC Manager (STEP 7 Classic)

Follow the steps below to run a firmware update on the ASM 456 with the SIMATIC Manager:

- 1. Start SIMATIC Manager.
- 2. Select the ASM 456 in HW Config.
- 3. Using the menu entry "PLC > Firmware", select the required "\*.upd" file from ("CPU\_HD.upd" or "Header.upd").

With the C2 channel you can reach the firmware update via the basic window of the SIMATIC Manager with "PLC > Show Accessible Nodes".

- 4. If required, select the "Activate firmware after download" check box.
	- If this option is activated, a successful update is followed by a new startup of the ASM during which the new firmware is activated (active commands on the ASM are canceled).
	- If the option is not selected, the ASM 456 continues to operate with the previous firmware version. The new firmware is activated the next time the power supply is cycled.

While you download to the ASM, this is indicated by alternate flashing of the "ERR\_1" and "ERR\_2" LEDs at approximately 1 Hz. With the appropriate parameter assignment, an update operation is also reported by the diagnostics (see section [Diagnostics](#page-42-0) (Page [43\)](#page-42-0)).

#### Firmware update with the TIA Portal (STEP 7 Basic / Professional)

Follow the steps below to run a firmware update on the ASM 456 with the TIA Portal:

- 1. Start the TIA Portal in the project view.
- 2. Open the "Distributed I/O" folder in the project tree.

The configured nodes are displayed.

3. Right-click the required ASM 456 and select the "Online & diagnostics" entry in the shortcut menu.

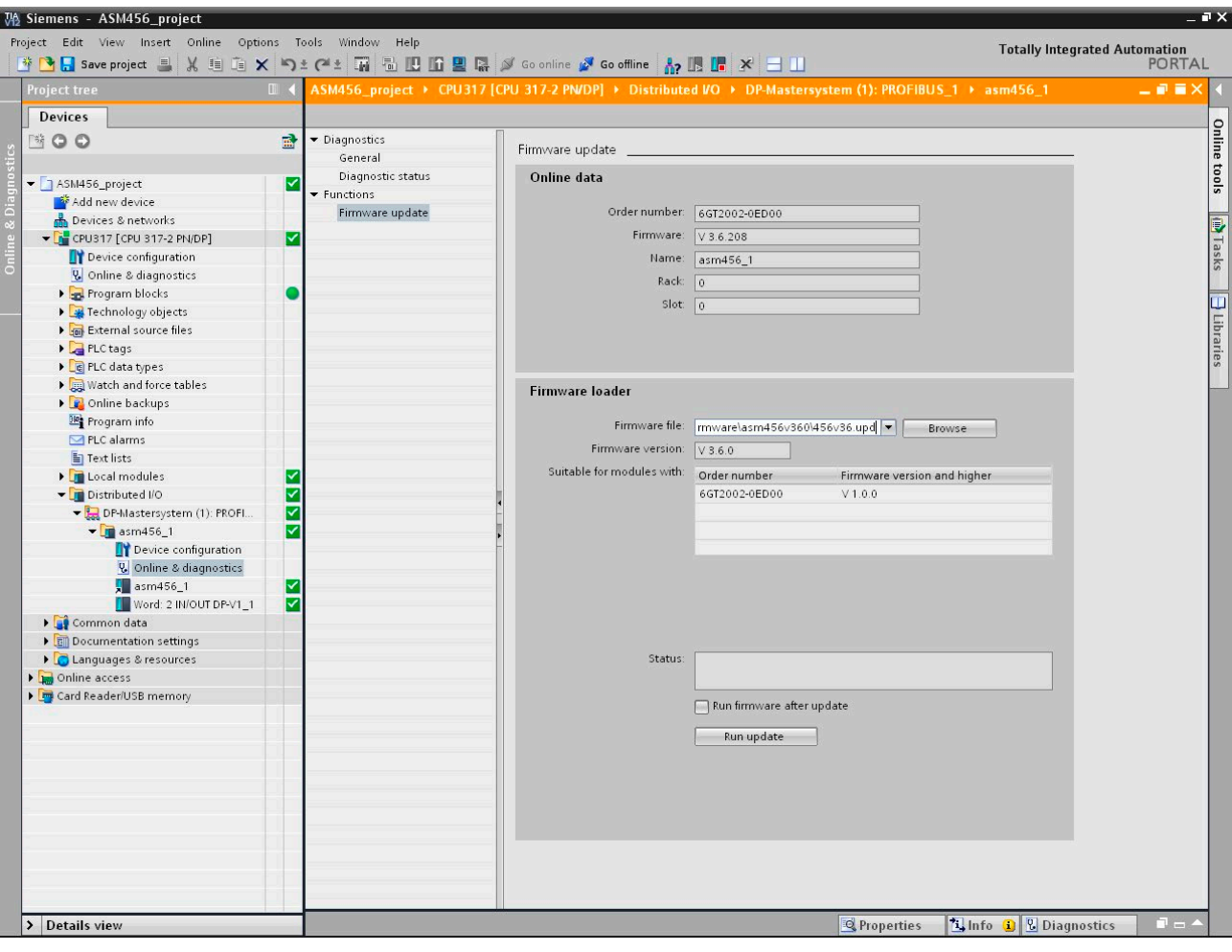

4. Select the entry "Functions > Firmware update".

Figure 7-1 Diagnostics view in the TIA Portal; "Firmware update" entry

- 5. In the "Firmware loader" area, use the "Browse" button to select one of the three update files "\*.upd".
- 6. If required, select the "Run firmware after update" check box.
	- If this option is selected, a successful update is followed by a new startup of the ASM (active commands on the ASM are canceled).
	- If the option is not selected, the ASM 456 continues to operate with the previous firmware version. The new firmware is activated the next time the power supply is cycled.
- 7. Click the "Run update" button to start the update.

While you download to the ASM 456, this is indicated by alternate flashing of "ERR\_1" and "ERR\_2" at approximately 1 Hz. With the appropriate parameter assignment, an update operation is also reported by the diagnostics (see section ["Diagnostics](#page-42-0) (Page [43\)](#page-42-0)").

## <span id="page-52-0"></span>Technical specifications 8

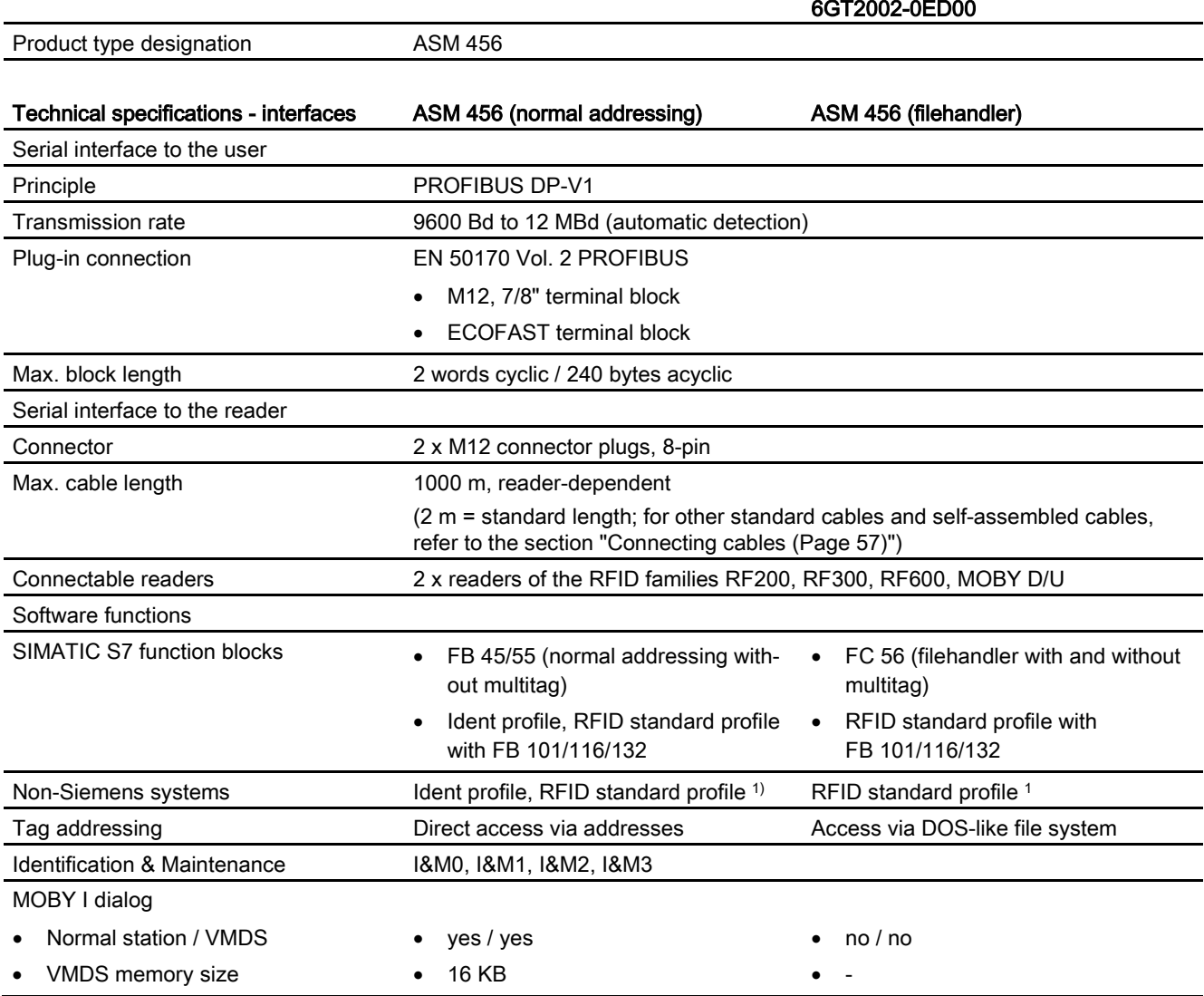

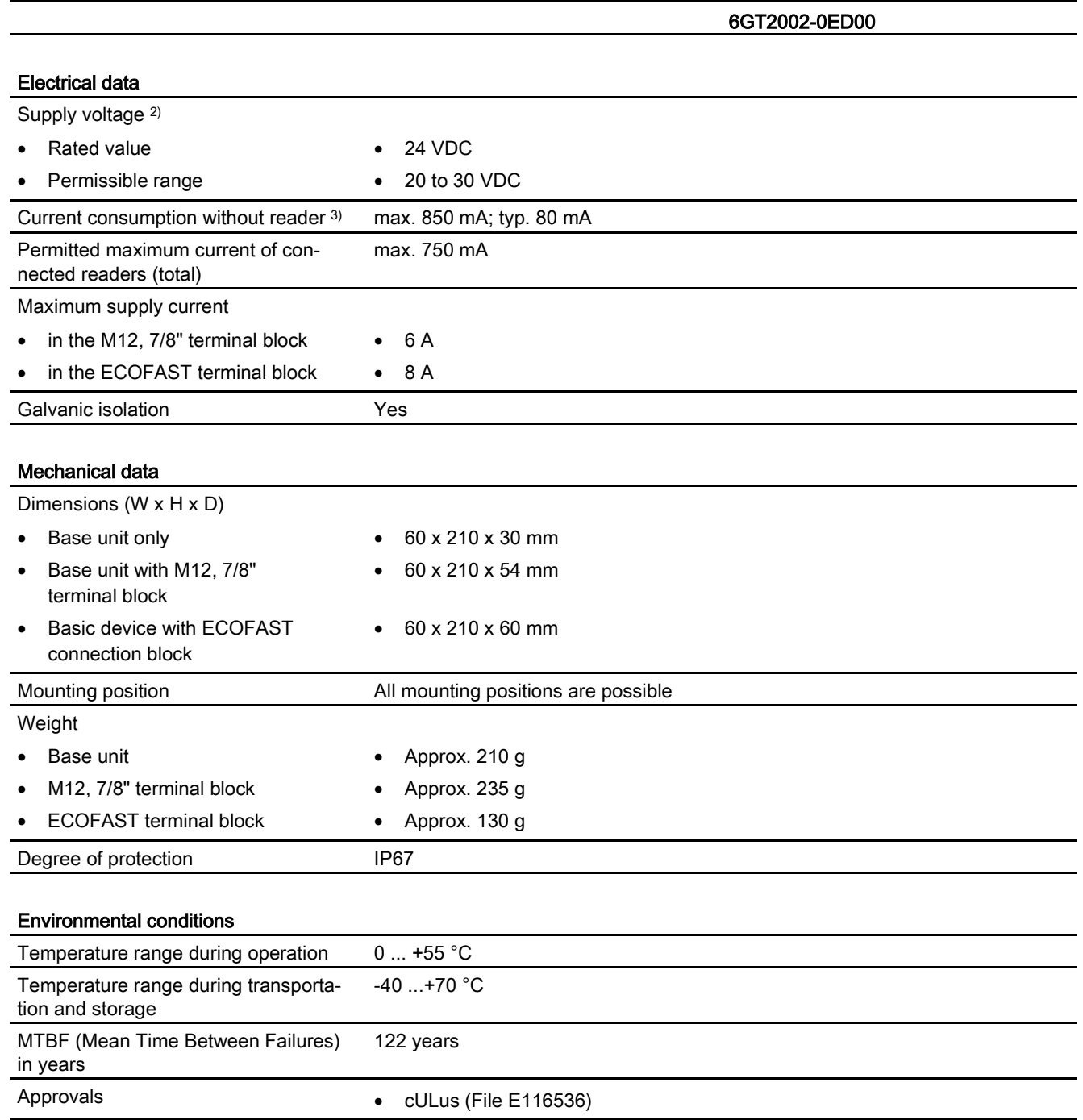

1) To allow this, the relevant profile block is required on the non-Siemens system; according to the PIB specification of PROFIBUS INTERNATIONAL to IEC 611313; order no. of the specification: 3.142

<sup>2)</sup> All supply and signal voltages must be safety extra-low voltage (SELV/PELV according to EN 60950) 24 VDC supply: Safety (electrical) isolation of low voltage (SELV / PELV acc. to EN 60950)

3) The power supply must provide the required current of max. 800 mA during brief power outages of  $\leq$  20 ms.

## <span id="page-54-0"></span>Dimensional drawings 9

The following figure shows the dimensional drawing of an ASM 456 with bus connection block.

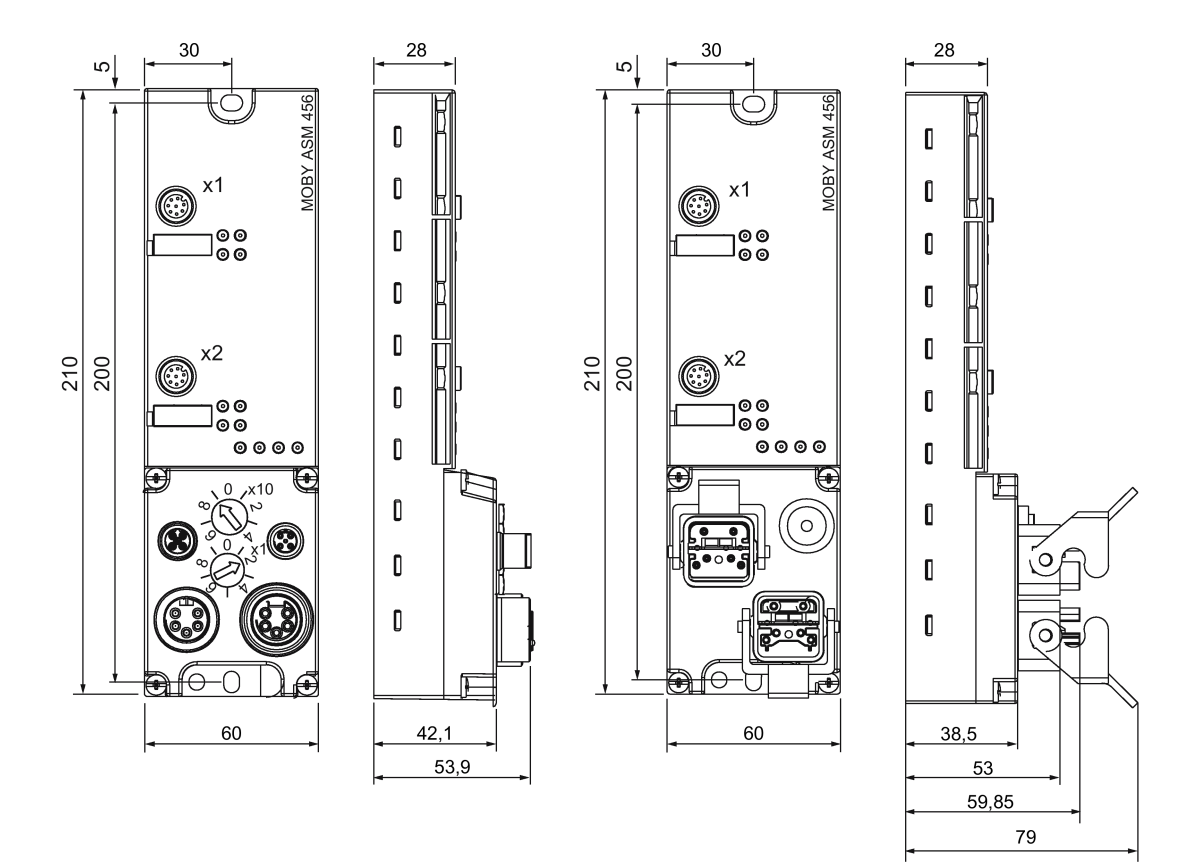

Figure 9-1 Dimensional drawing of ASM 456 (in mm)

### <span id="page-56-2"></span><span id="page-56-1"></span><span id="page-56-0"></span>A.1 Connecting cables

#### A.1.1 Routing of standard cables

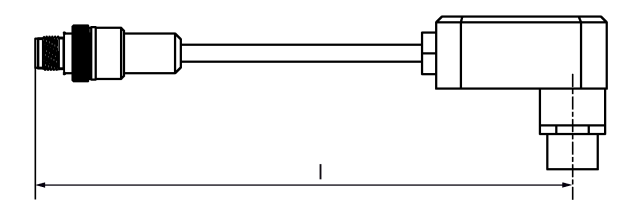

Figure A-1 M12 connecting cable  $\leftrightarrow$  reader

- Connecting cable MOBY E / I / U
- Length: 2 m, 5 m

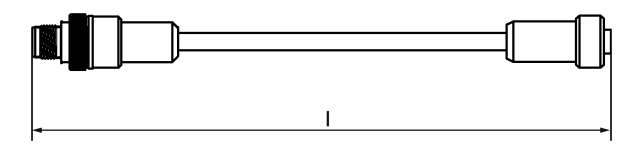

Figure A-2 Connecting cable/extension cable M12 ↔ M12

- RF200, RF300, RF600 connecting cable
- Extension cable for all RFID / MOBY systems
- Length: 2 m, 5 m, 10 m, 20 m, 50 m

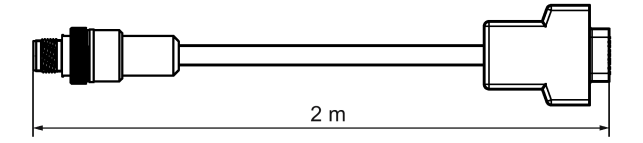

Figure A-3 Connecting cable M12 ↔ D-sub

- Connecting cable MOBY D
- Length: 2 m

#### Maximum cable length

The ASM 456 can be operated with every reader configuration with the maximum cable length of 50 m. In some situations, longer connecting cables up to 1000 m are possible. The current consumption of the connected reader must, however, be taken into account. You will find information in the relevant system manuals.

Sequential connection of more than 2 sub-sections to form a long section of cable should be avoided due to the additional contact resistances.

#### Pin assignment

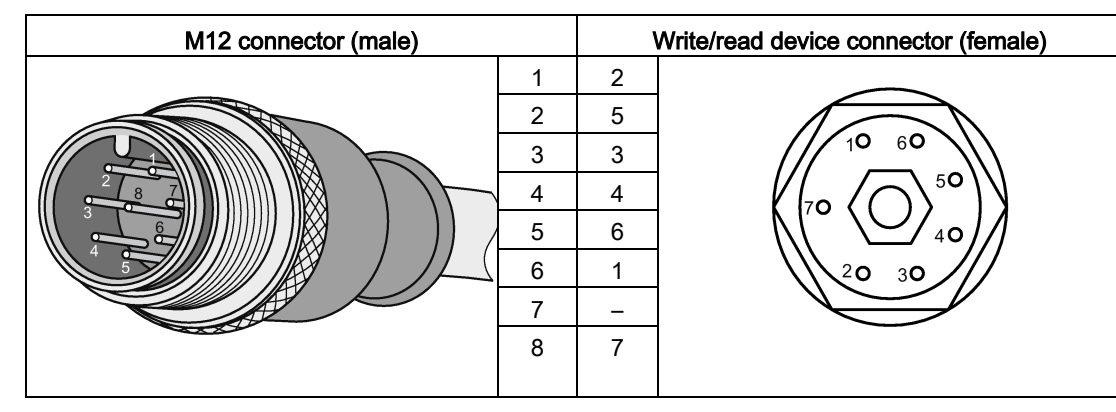

Table A- 1 M12 connecting cable  $\leftrightarrow$  reader

Table A- 2 Connecting cable/extension cable M12  $\leftrightarrow$  M12

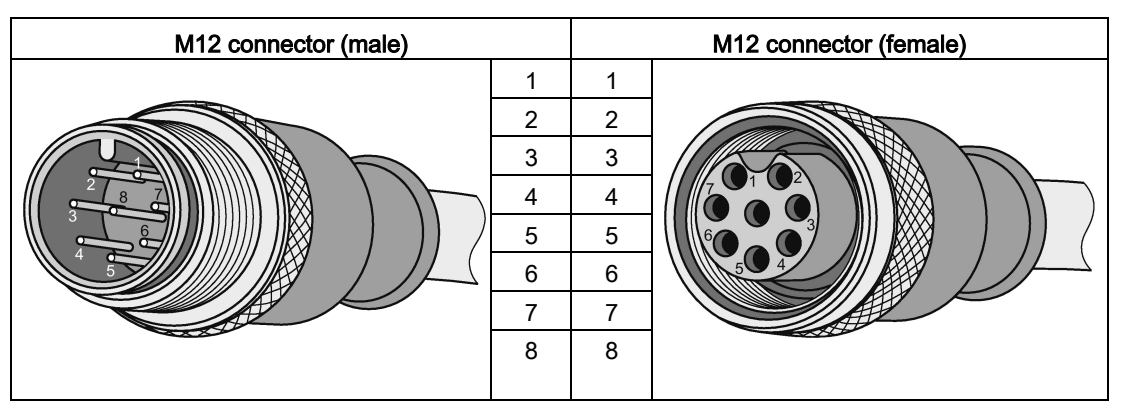

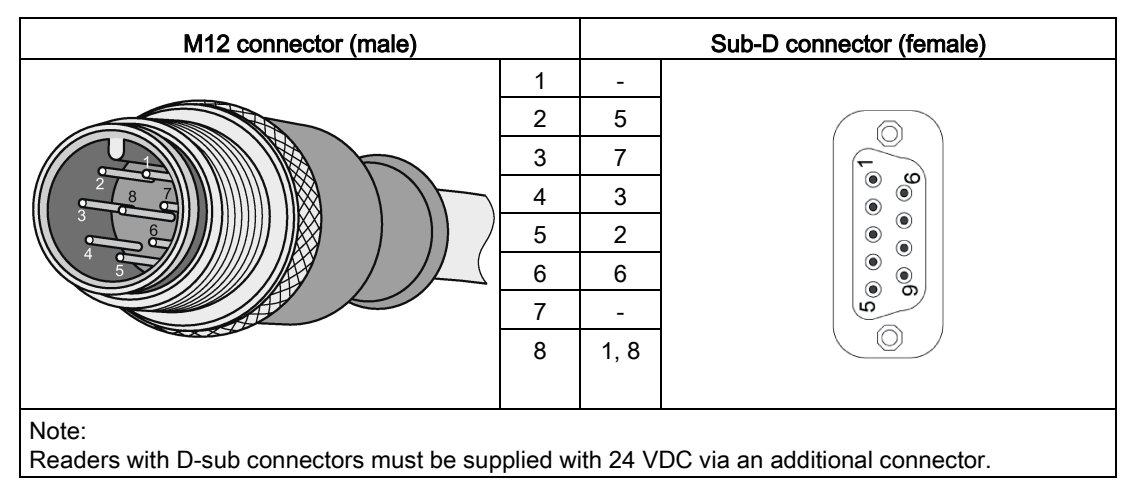

Table A- 3 Connecting cable M12  $\leftrightarrow$  sub-D 9-pin

#### <span id="page-58-0"></span>A.1.2 Self-assembled cables

A write/read connector plug with screw-on clamps is provided for users who want to individually pre-assemble their own cables (refer to the relevant system manual). Cables and write/read connector plugs can be ordered from the MOBY catalog.

The pin assignment is listed in the following table.

#### Cable structure

You will need cables of the following specifications for self-assembled cables:

7 x 0.25 mm2 LiYC11Y 7 x 0.25 A.2 Ordering data

#### **Connectors**

M12 connectors can be obtained from the relevant specialist dealers (e.g. Binder).

- M12 connector (male) and provide the pin Signal Core color 1 +24 V Note data sheet provided by cable manufacturer 2 −RxD 3 0 V 4 RxD 5 TxD 6 −TxD 7 Free 8 PE / shield
- Table A-4 Pin assignment

## <span id="page-59-0"></span>A.2 Ordering data

Table A- 5 Ordering data - ASM 456

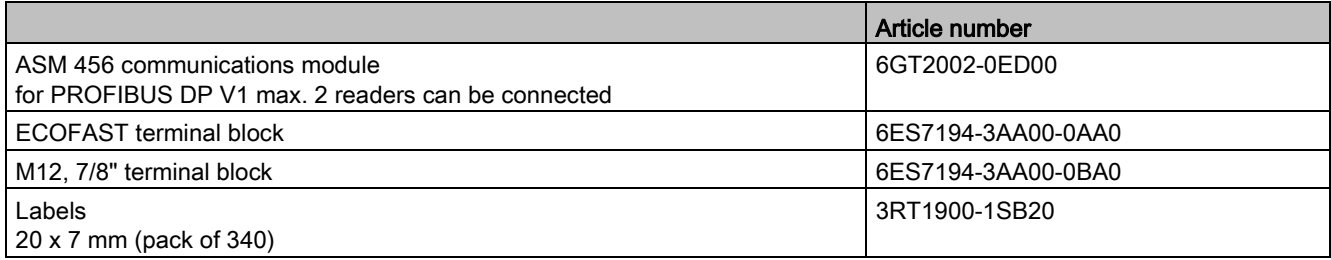

Table A- 6 Ordering data - accessories for ECOFAST connection

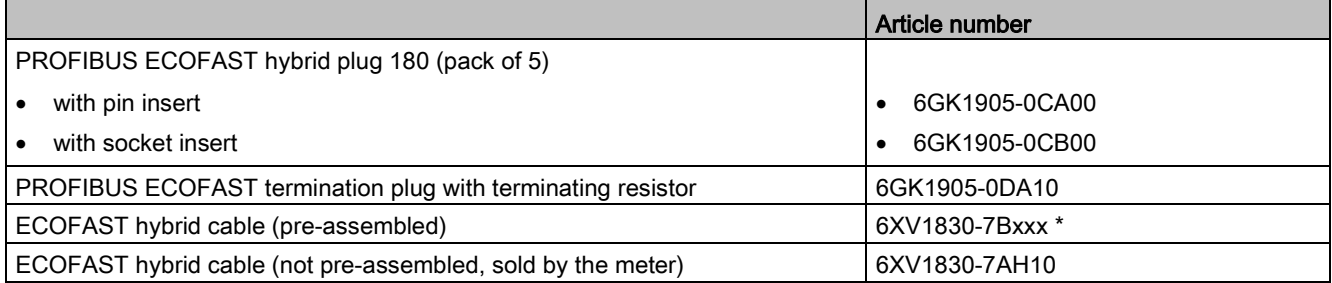

\*) These cables are available in different lengths. See Catalog IK PI for more details.

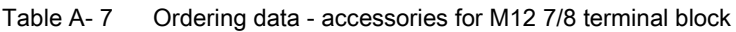

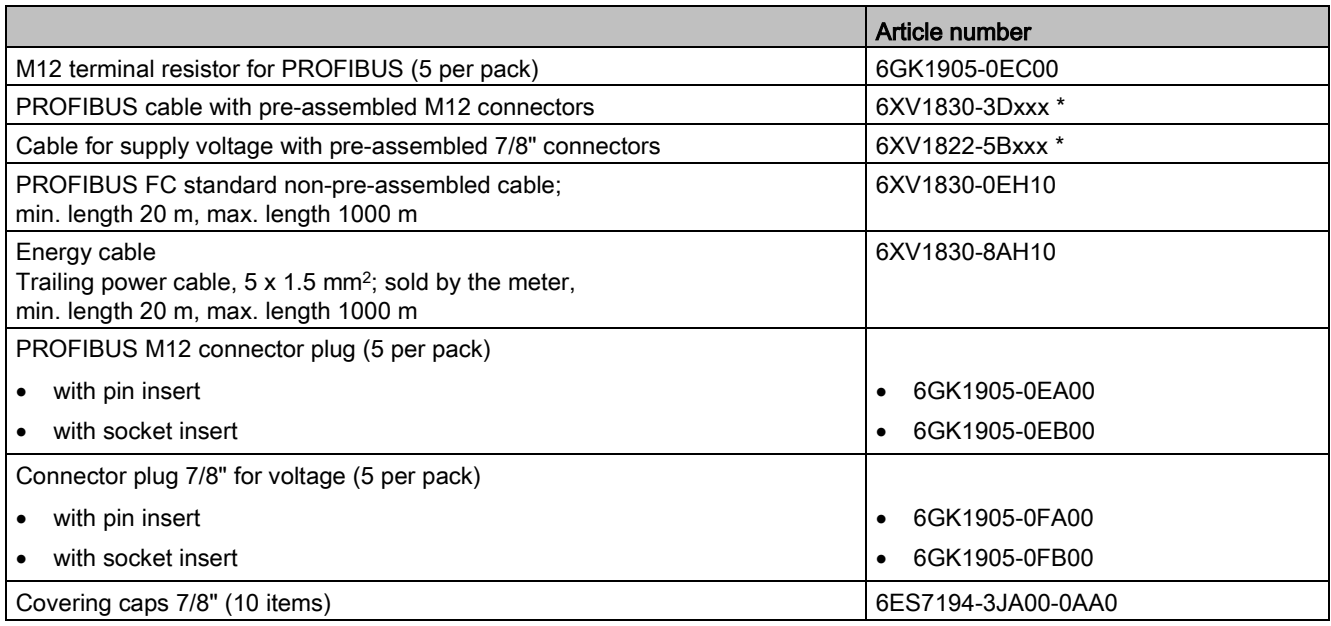

\*) These cables are available in different lengths. See Catalog IK PI for more details.

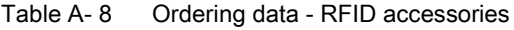

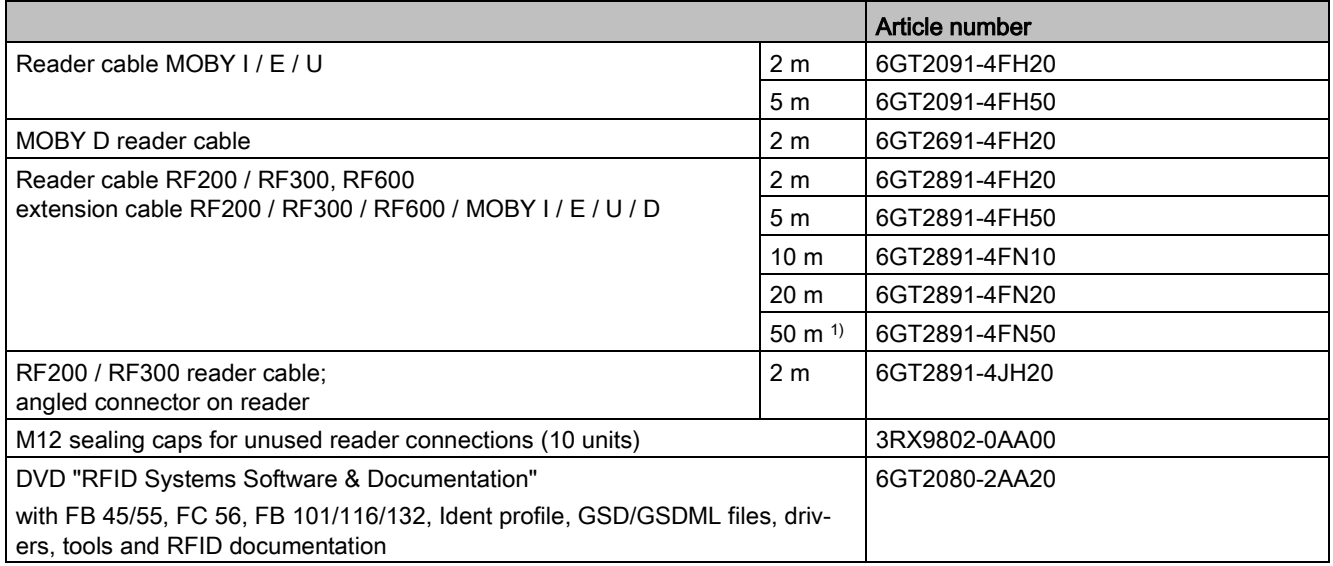

1) Not permitted in conjunction with the RF680R/RF685R readers

## <span id="page-61-0"></span>A.3 Service & Support

#### Technical Support

You can reach technical support for all PD projects as follows:

- Phone: + 49 (0) 911 895 7222
- Fax: + 49 (0) 911 895 7223
- Online support request form: [\(https://support.industry.siemens.com/My/ww/en/requests\)](https://support.industry.siemens.com/My/ww/en/requests)
- Internet: E-mail [\(mailto:support.automation@siemens.com\)](mailto:support.automation@siemens.com)

#### **Contacts**

If you have any further questions on the use of our products, please contact one of our representatives at your local Siemens office.

The addresses are found on the following pages:

- On the Internet [\(http://w3.siemens.com/aspa\\_app\)](http://w3.siemens.com/aspa_app)
- In Catalog CA 01
- In the catalog ID 10 specially for Industrial Identification Systems

#### Service & Support for Process Industries and Drives

On the Internet, on the Support home page [\(https://support.industry.siemens.com/cs/de/en/\)](https://support.industry.siemens.com/cs/de/en/) of Process Industries and Drives (PD), you will find various services.

There you will find the following information, for example:

- Our newsletter containing up-to-date information on your products.
- Relevant documentation for your application, which you can access via the search function in "Product Support".
- A forum for global information exchange by users and specialists.
- Your local contact for PD.
- Information about on-site service, repairs, and spare parts. Much more can be found under "Our service offer".

#### RFID homepage

For general information about our identification systems, visit RFID homepage [\(http://w3.siemens.com/mcms/identification-systems/\)](http://w3.siemens.com/mcms/identification-systems/).

#### Online catalog and ordering system

The online catalog and the online ordering system can also be found on the Industry Mall Homepage [\(https://mall.industry.siemens.com\)](https://mall.industry.siemens.com/).

#### Training center

We offer appropriate courses to get you started. Please contact your local training center or the central training center in

D-90327 Nuremberg.

Phone: +49 (0) 180 523 56 11 (€ 0.14 /min. from the German landline network, deviating mobile communications prices are possible)

For information about courses, see the SITRAIN homepage [\(http://sitrain.automation.siemens.com/sitrainworld/\)](http://sitrain.automation.siemens.com/sitrainworld/).

Appendix

A.3 Service & Support